# Instructions to Complete the Hudson City School District **Annual School Improvement Survey**

**Dr. Juliette Pennyman, HCSD Superintendent Dr. Tia L. Pressey, DEI Manager**

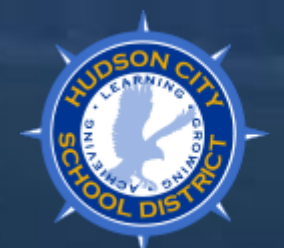

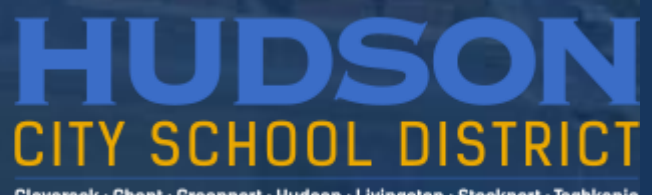

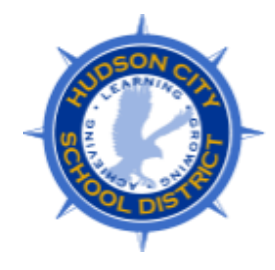

Purpose of the School Improvement Survey

- [Letter from Dr. Pennyman](https://drive.google.com/file/d/1eTTom1ENyLLObRMW3klgb-FTNUlw1sD-/view?usp=sharing) to the parents, faculty, students, and staff
- [School Improvement Survey Flyer](https://drive.google.com/file/d/1V3BSm6Hu2zrI4uoehqapSCT91NBlIo3w/view?usp=sharing)
- Your voice is important to us, and will be instrumental in:
	- ✓ Influencing Positive Change
	- ✓ Addressing Concerns
	- ✓ Celebrating Successes

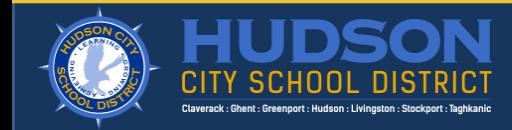

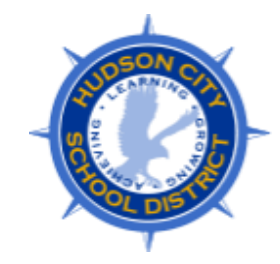

## **The following slides will provide step-by-step instructions for accessing and completing the**  *Annual School Improvement Survey.*

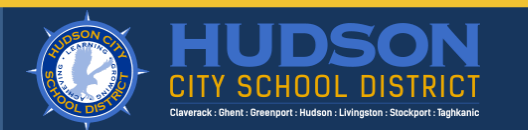

#### **Step One: Check your email for an invitation to complete the survey.**

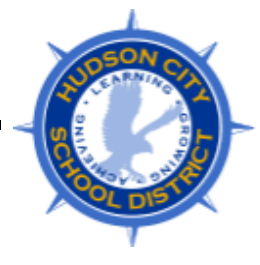

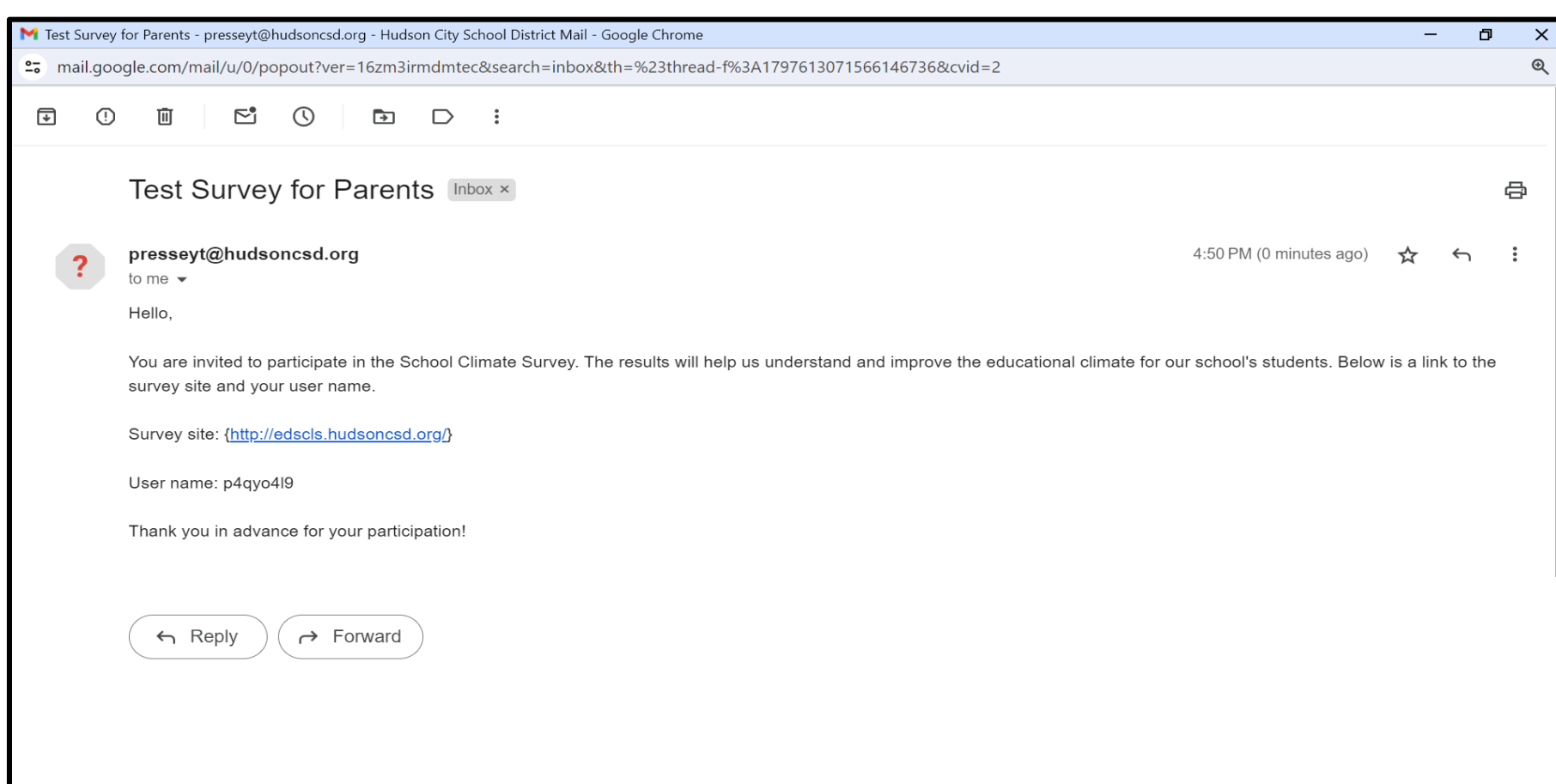

- Click on the blue hyperlink that leads to the survey site.
- Once you enter the survey site, please enter your username in the box.

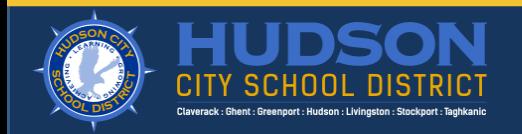

#### **Step Two: Please enter the username from your email invitation in the box and click "Log In."**

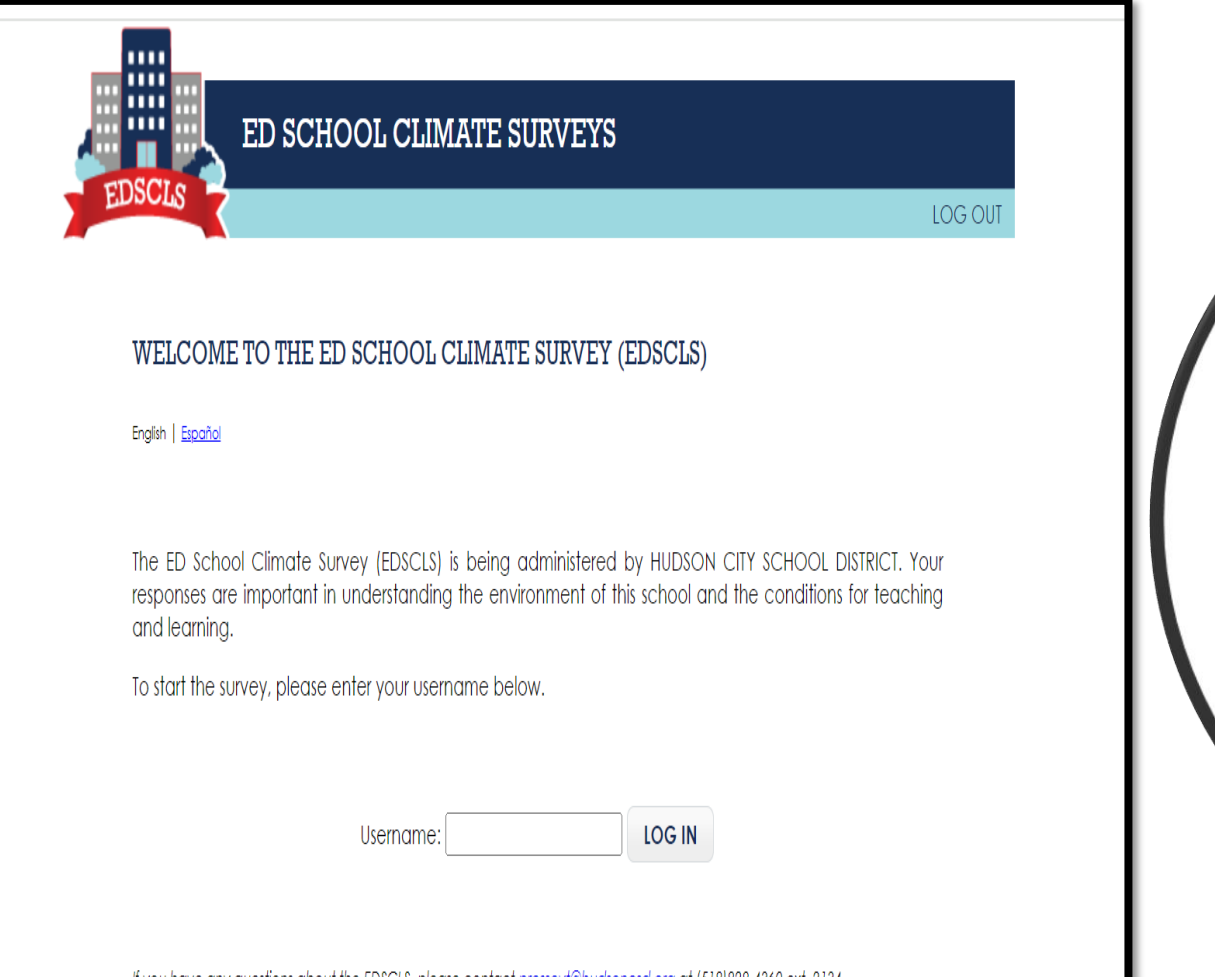

If you have any questions about the EDSCLS, please contact presseyt@hudsoncsd.org at (518)828-4360 ext. 2134.

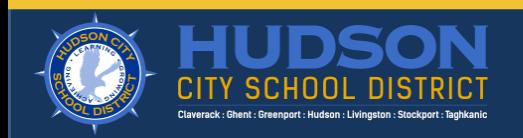

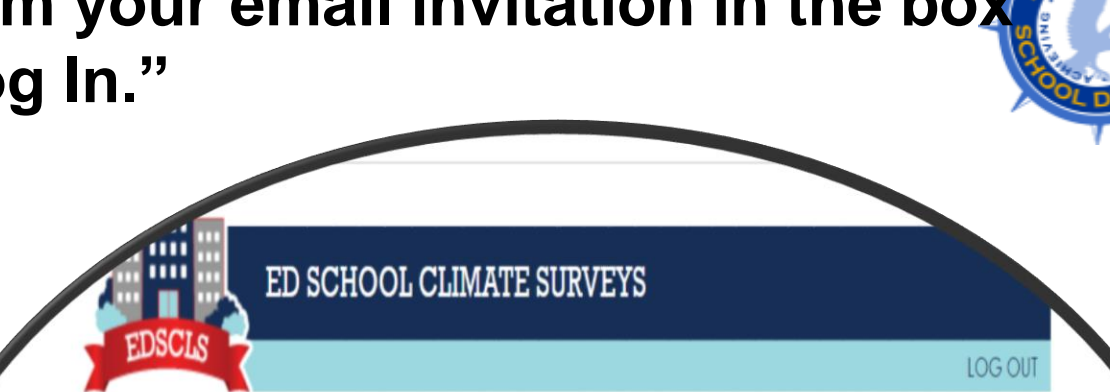

#### WELCOME TO THE ED SCHOOL CLIMATE SURVEY (EDSCLS)

English | Español

The ED School Climate Survey (EDSCLS) is being administered by HUDSON CITY SCHOOL DISTRICT. Your responses are important in understanding the environment of this school and the conditions for teaching and learning.

To start the survey, please enter your username below.

LOG IN Username:  $D4QVO49$ 

LOG OUT

#### **INFORMED CONSENT**

#### English | Español

....

ш

#### What is this survey about?

The ED School Climate Survey asks parents about the environment of the schools their children attend. We want to know your opinions about the climate, including the safety, discipline, and environment for learning for your child's school. The survey should take about 15 minutes to complete.

#### Do you have to take the survey?

This survey is voluntary. You do not have to answer any questions you do not want to answer, and you can stop taking the survey at any time without penalty.

#### Who will see your answers?

The results of this survey are confidential. The data you provide may also be used by your child's school and district to better understand the current climate in the school. The only people who will see your answers to individual questions are authorized personnel at your child's school and district. Your answers will be combined with the answers of other respondents in your child's school and district and used to create reports about the climate of the school. These reports will not identify any person or their responses.

#### Are there risks or benefits associated with taking this survey?

There are no anticipated or known risks involved in participating in this survey. The information that you provide will help inform our understanding of conditions for working and learning in your child's school.

#### Who should you ask if you have any questions?

If you have questions you can speak with the school principal or survey administrator at the contact information that accompanied your survey invitation.

If you understand this information and are willing to take this survey, please select "Yes, I am ready to begin". If you are not willing to take the survey, please select "No I do not want to participate."

YES, I AM READY TO BEGIN

NO, I DO NOT WANT TO PARTICIPATE

**Step Three**: Please read the informed consent page and click *"Yes, I am ready to begin"* or *"No, I do not want to participate."*

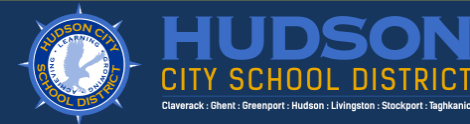

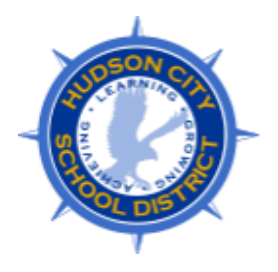

**Step Four: Please make note of the pin # in the event you get timed out or you need to return to the survey later. You need this pin # to re-enter the survey. Without it, you will not have access to complete the survey. Click continue to begin the survey.**

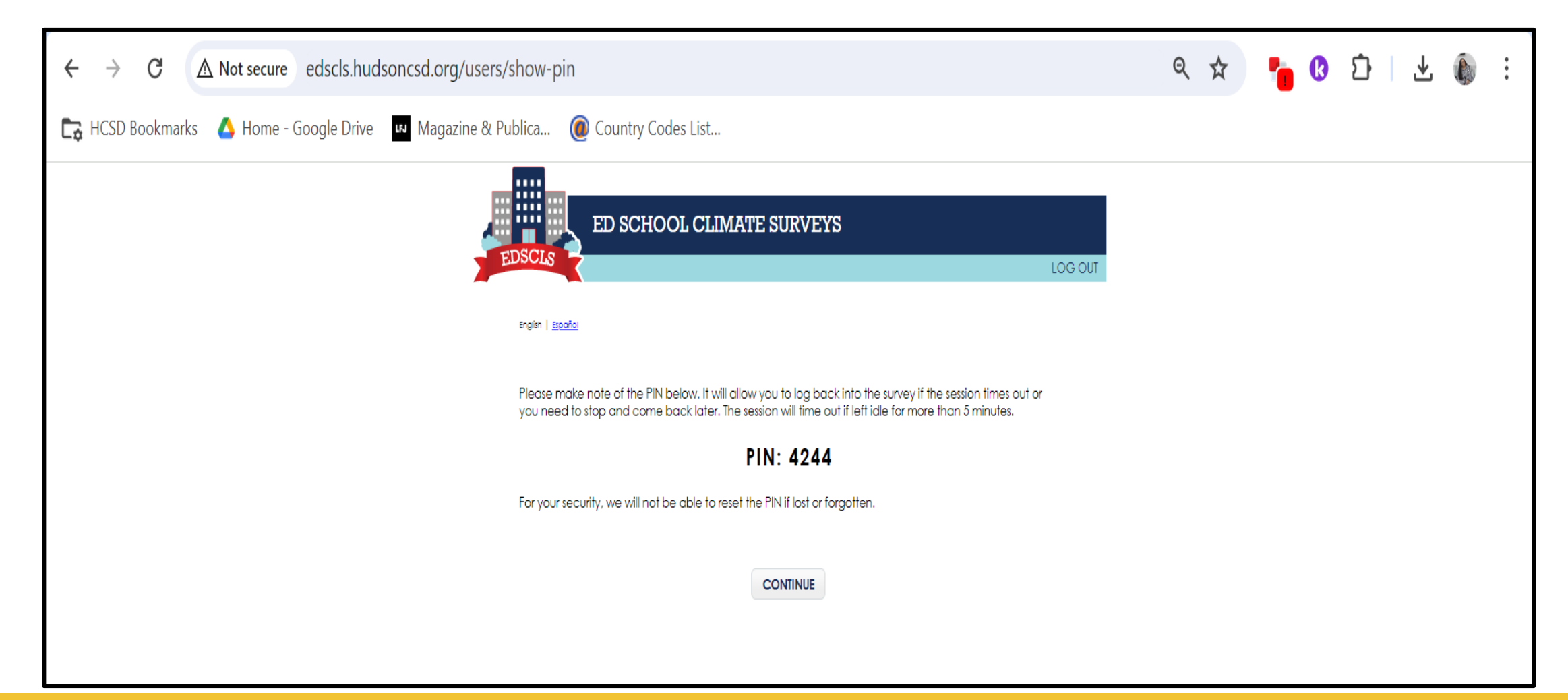

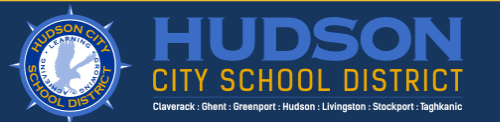

#### **Step Five: Please read each question and complete the survey.**

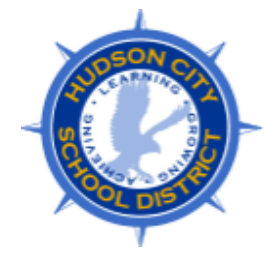

- Please read each question and choose the response that best describes how you feel.
- Once you answer the survey question, click "Next."
- If you want to change your response, click "Clear" and choose the response that best describes how you feel.
- If you want to go back to a previous response, click "Back."
- *If the question does not apply to you, click "Next" to advance to the next question.*

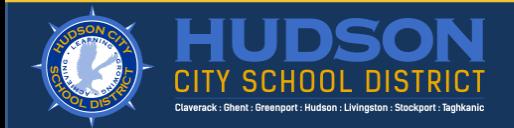

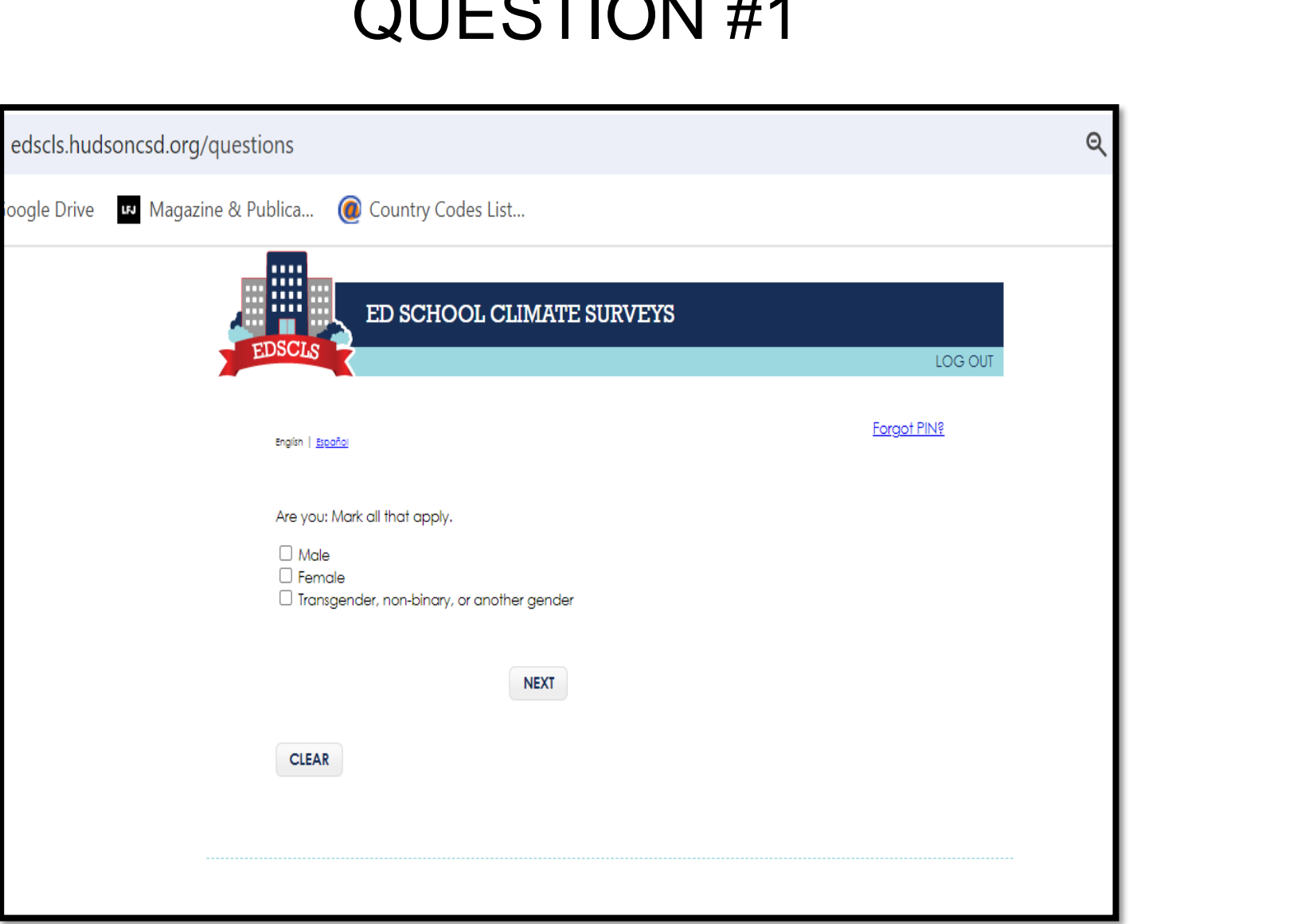

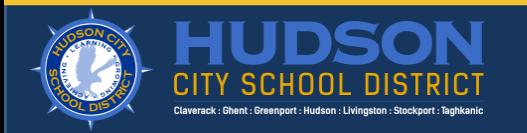

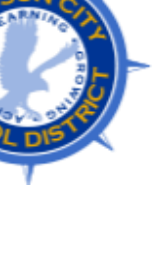

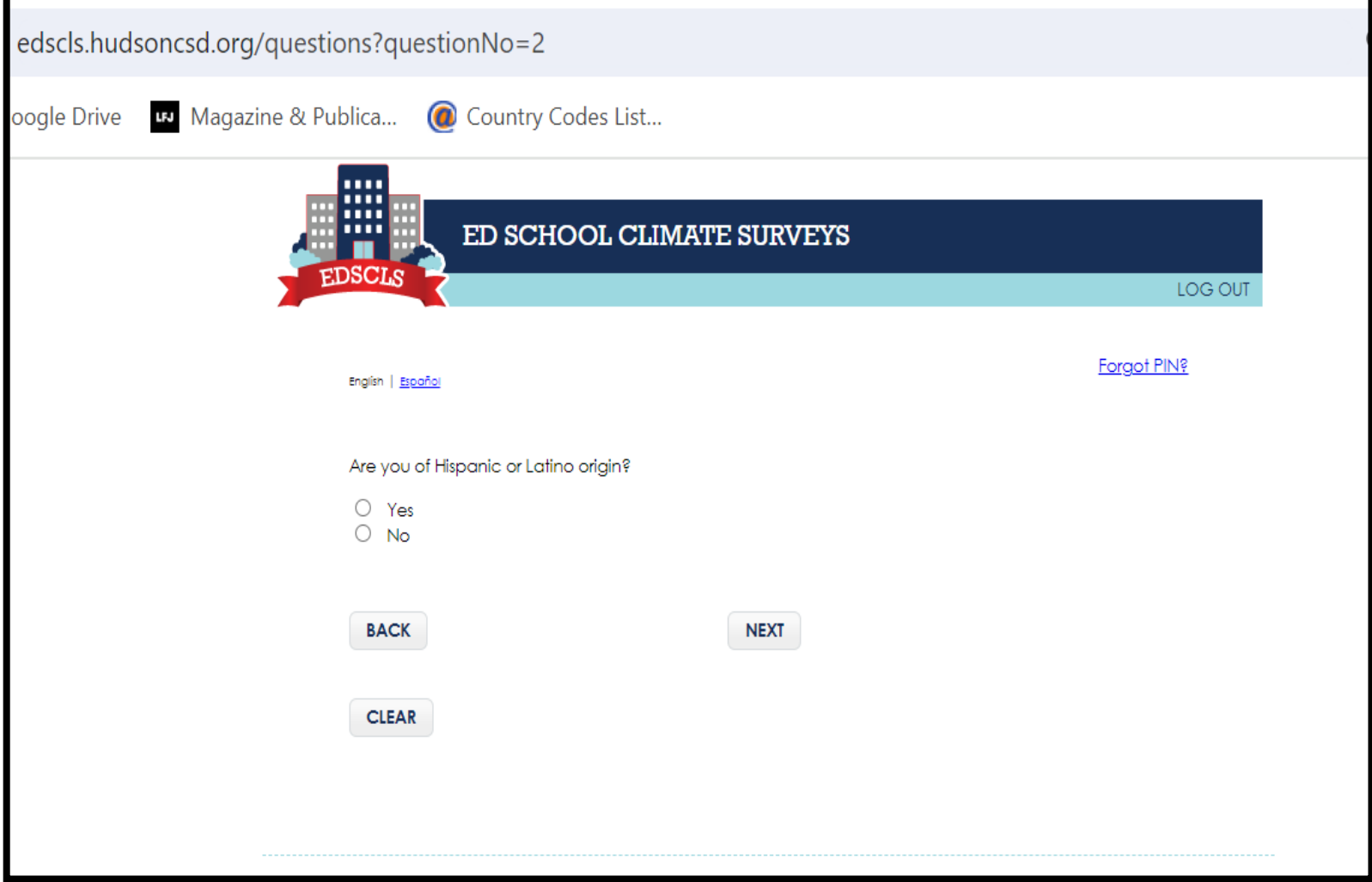

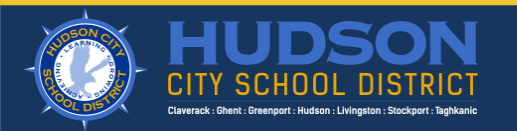

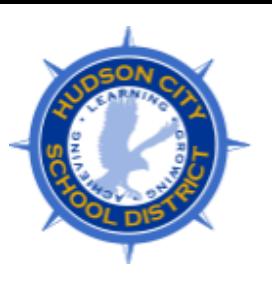

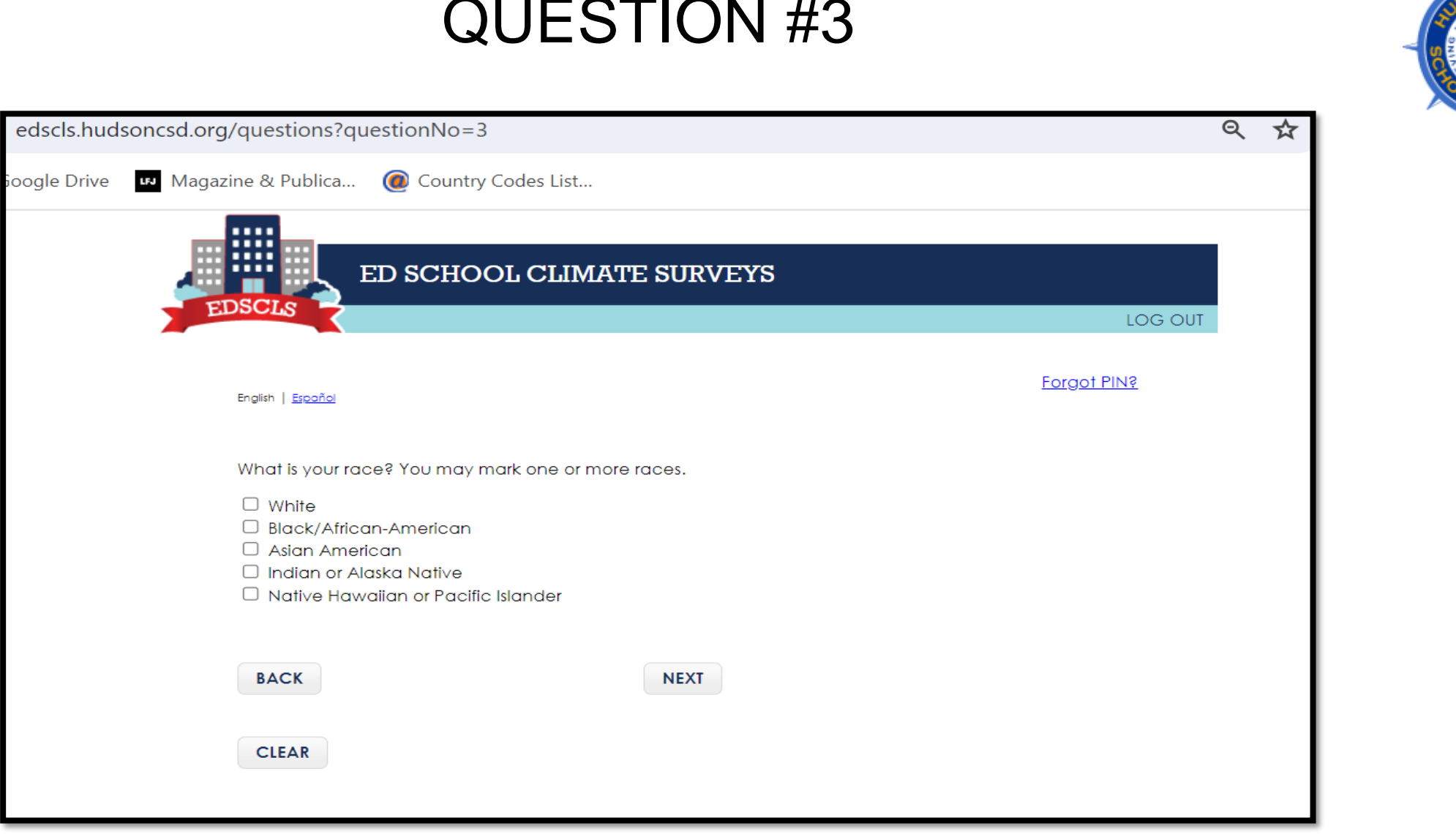

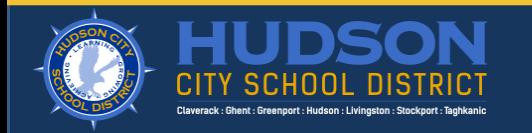

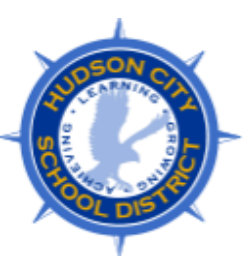

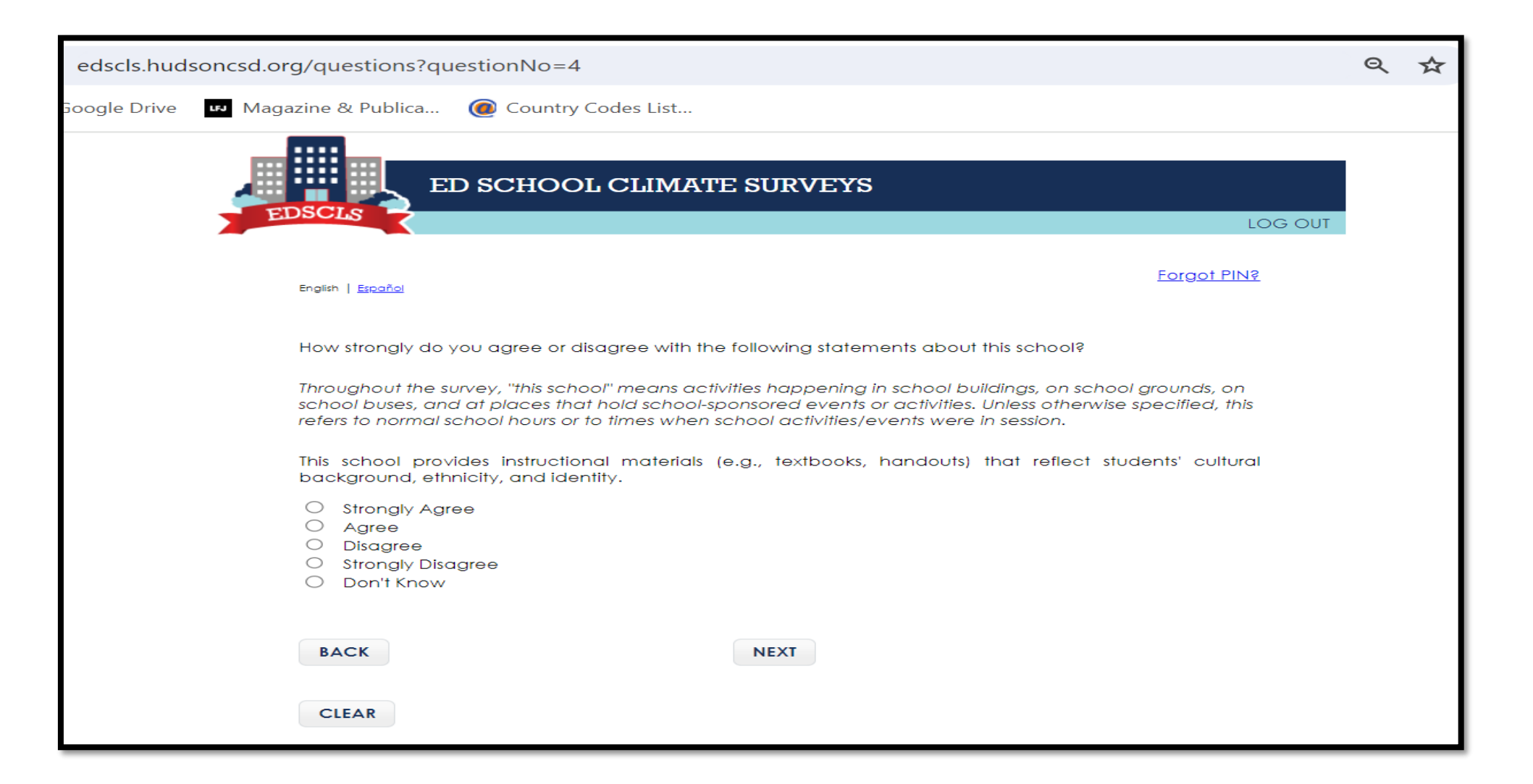

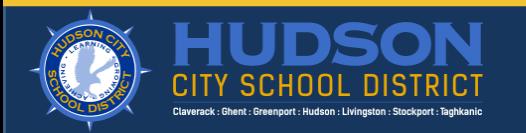

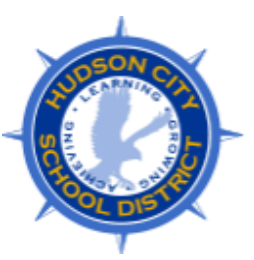

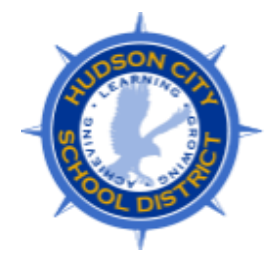

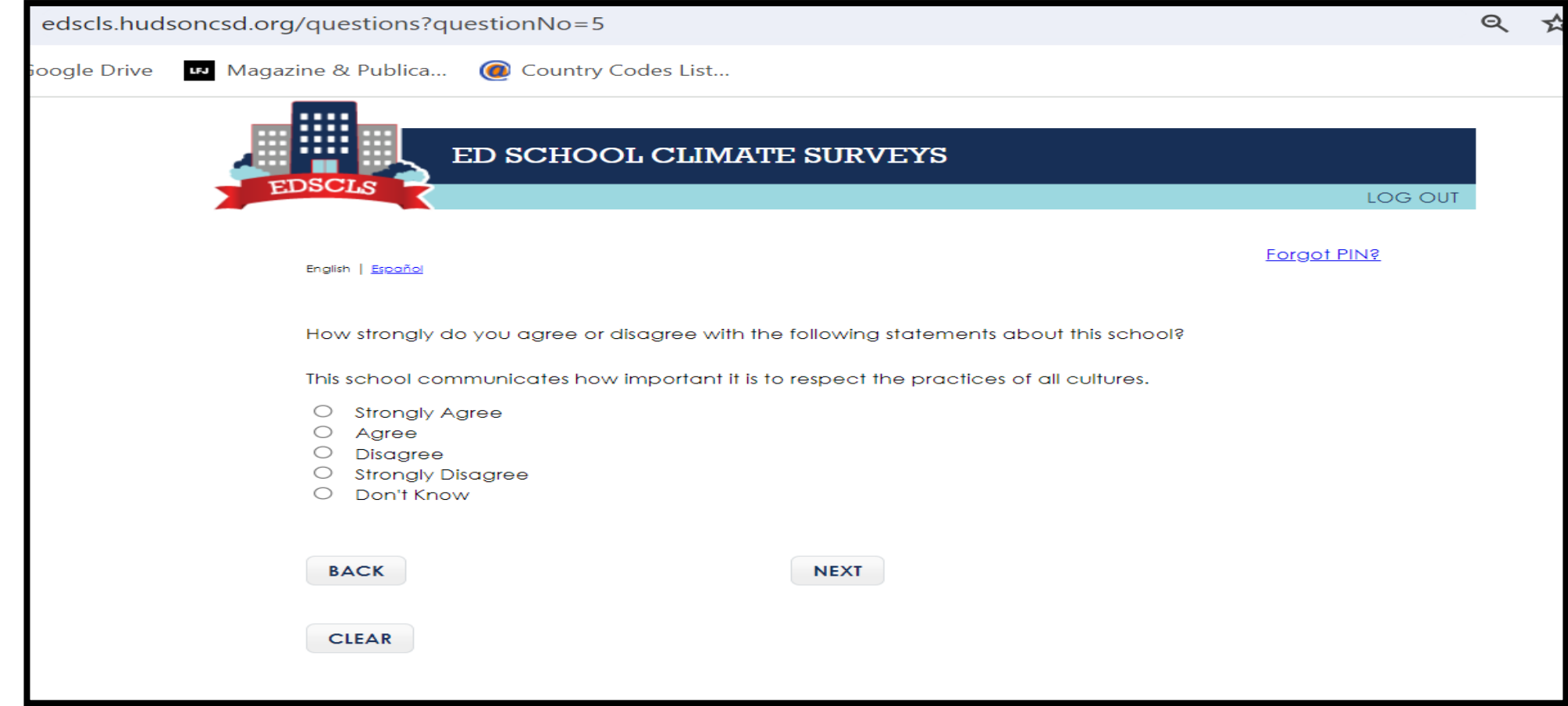

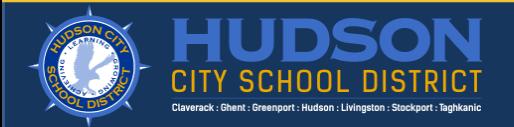

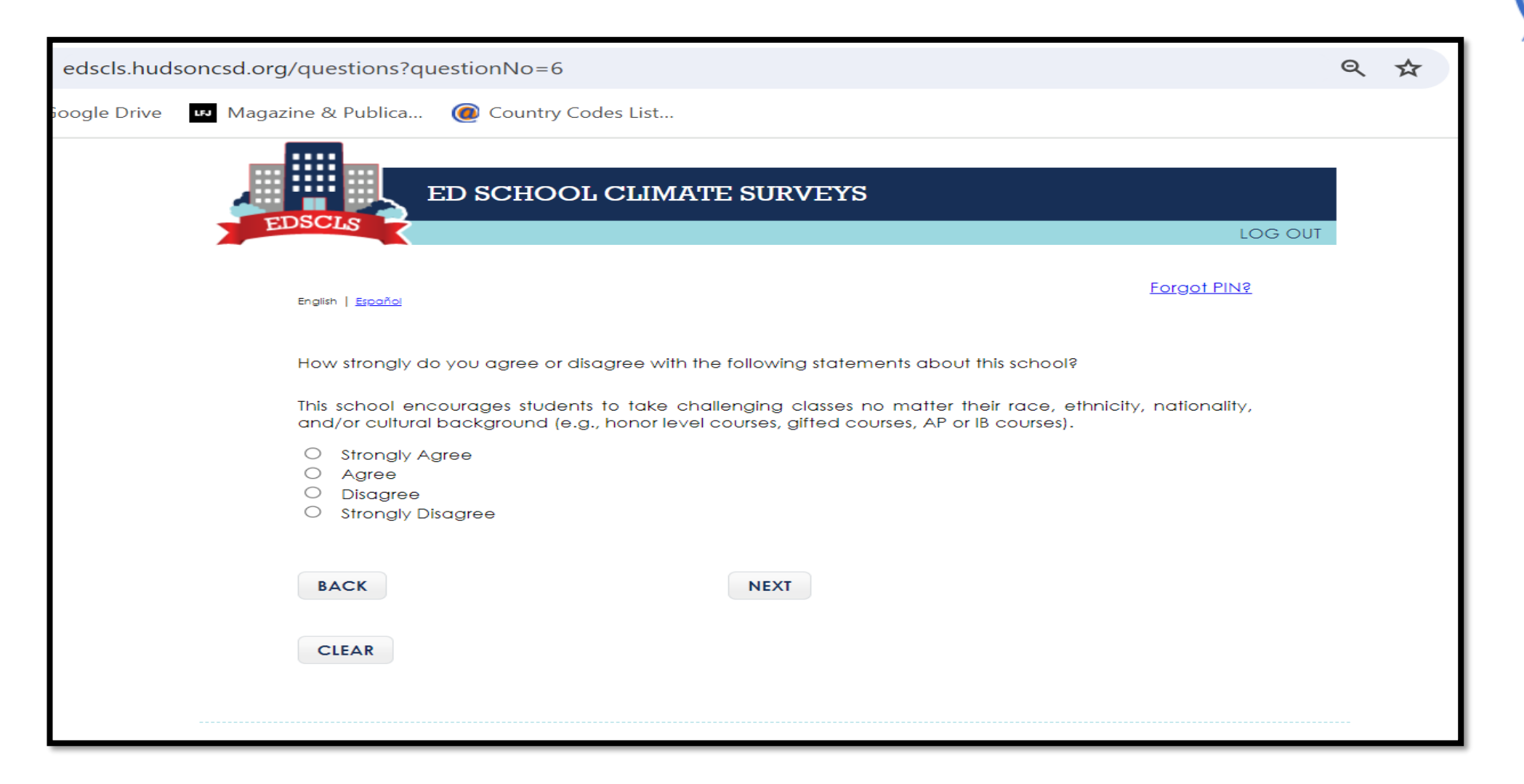

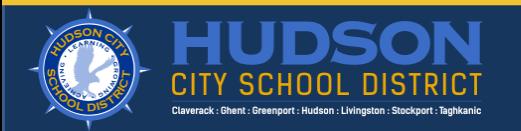

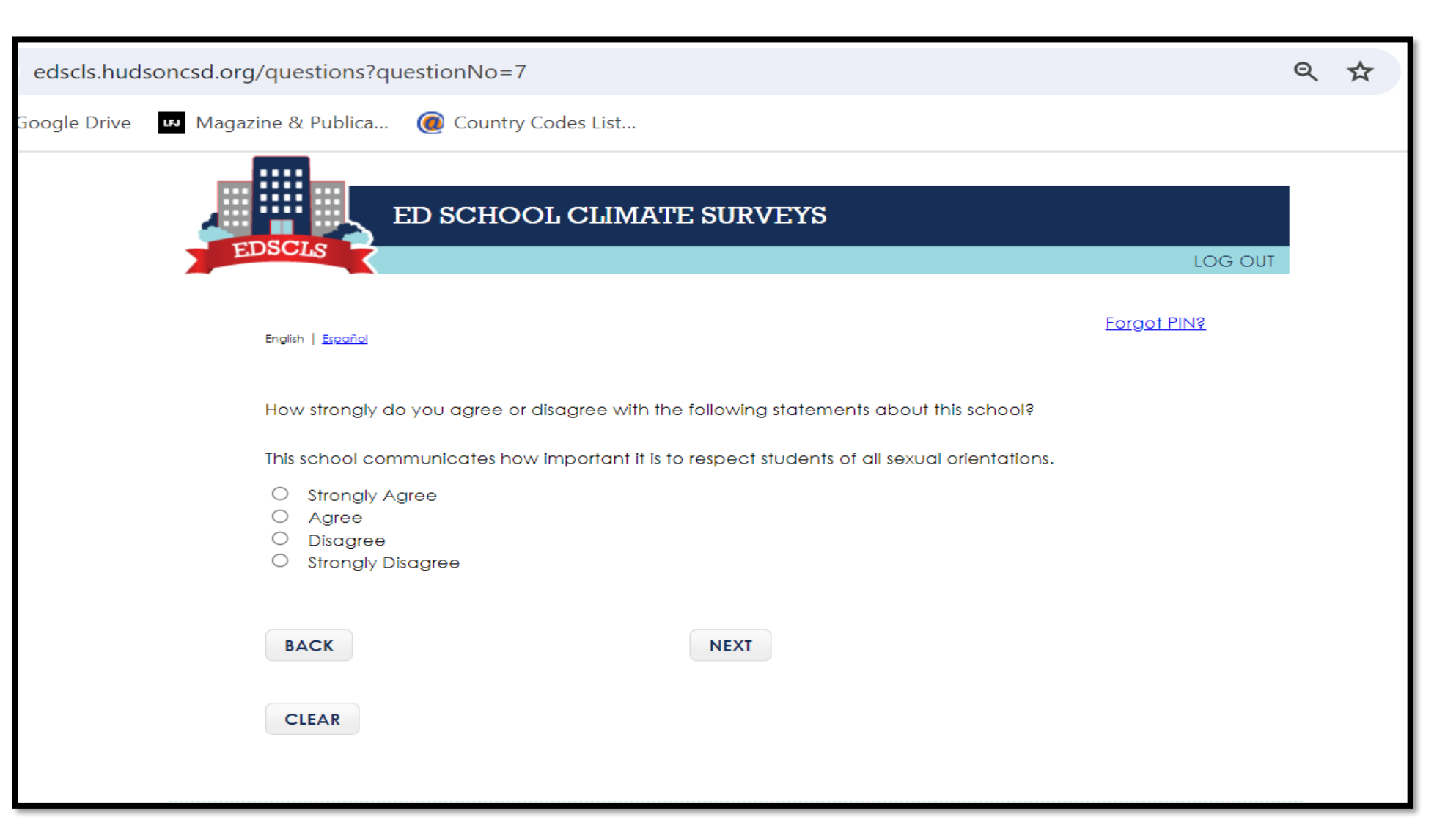

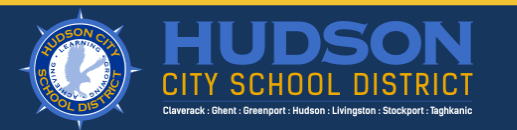

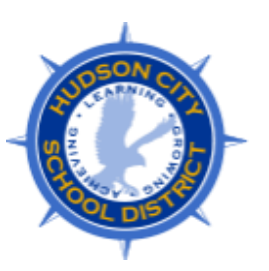

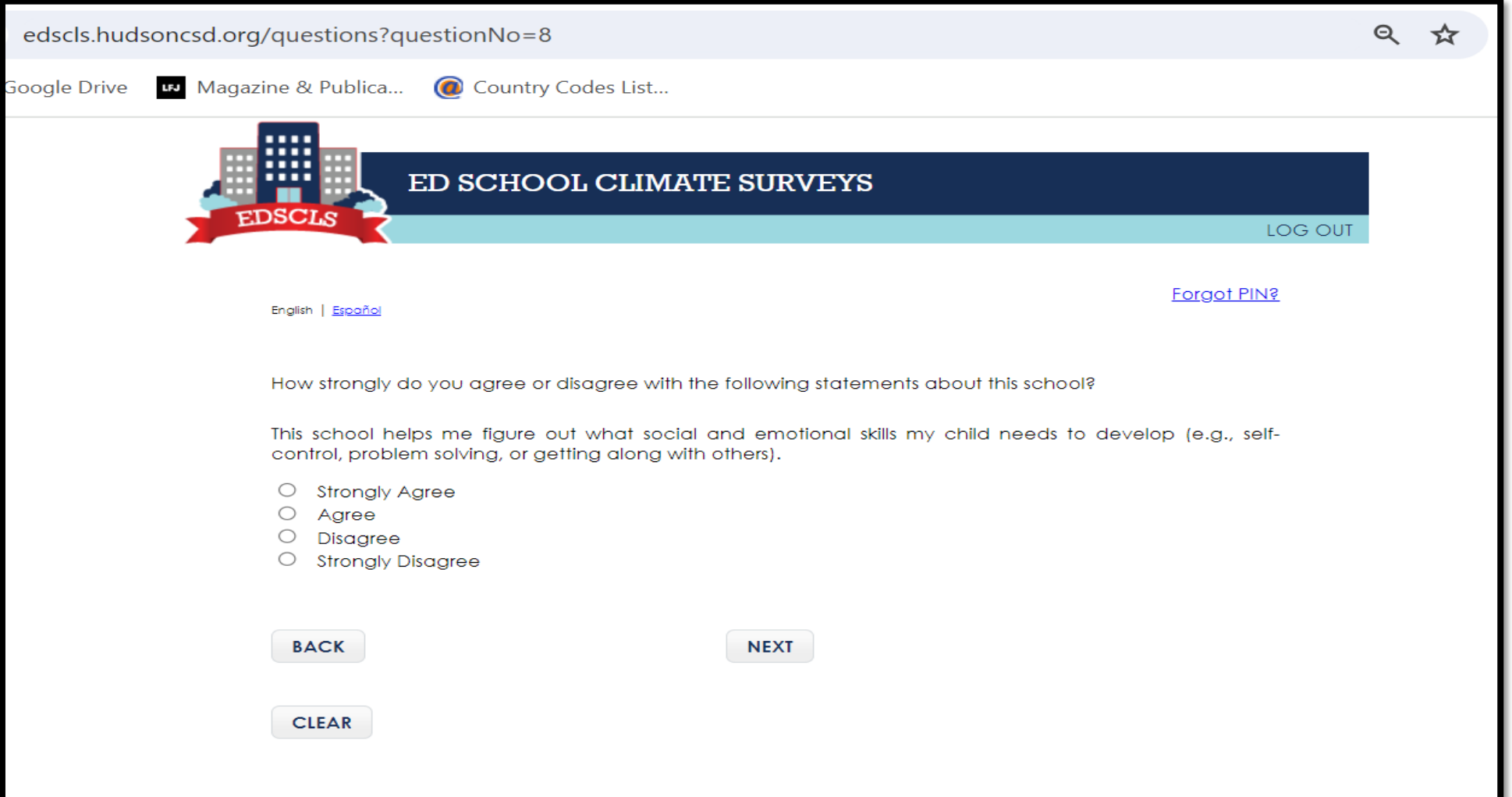

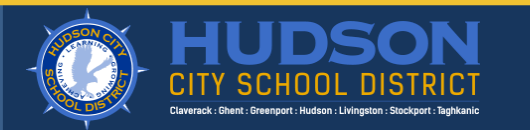

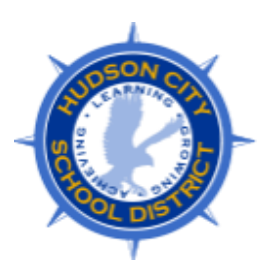

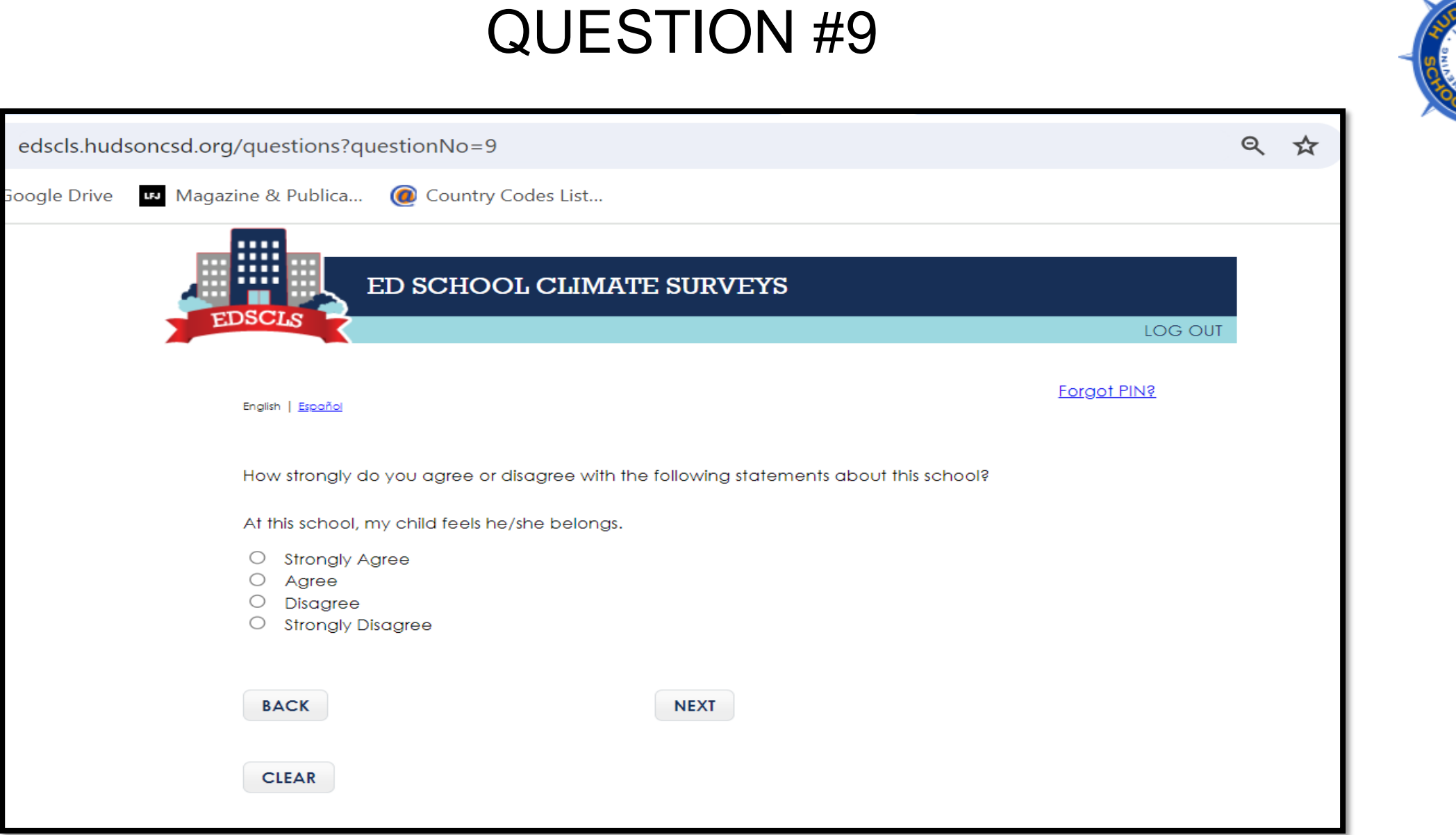

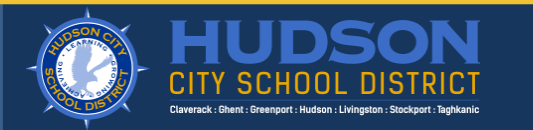

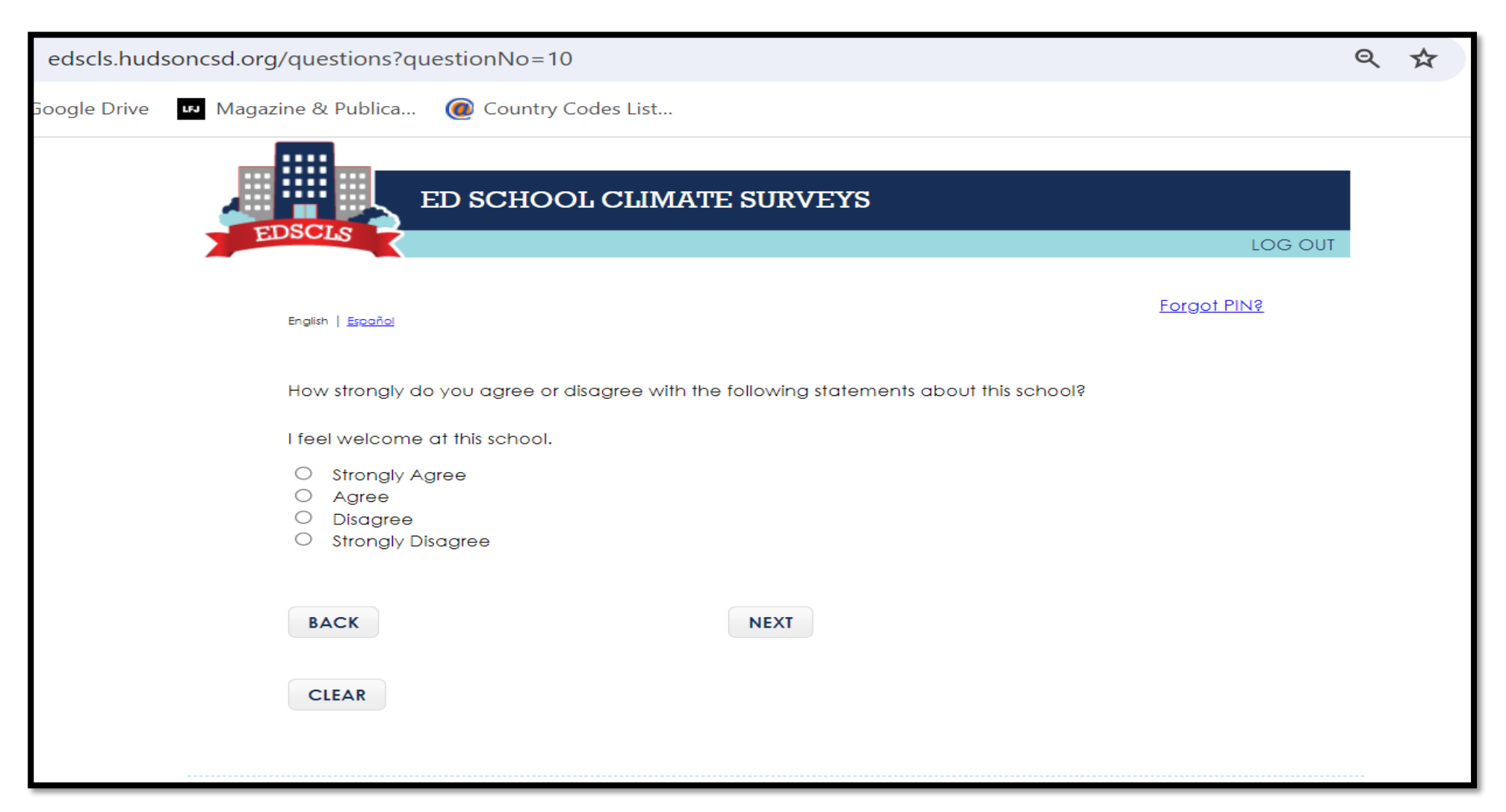

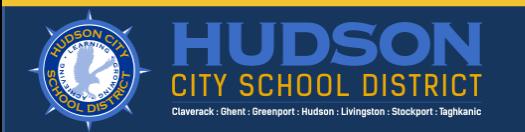

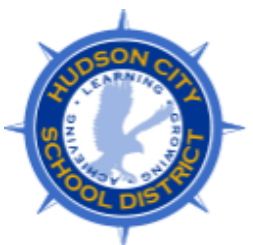

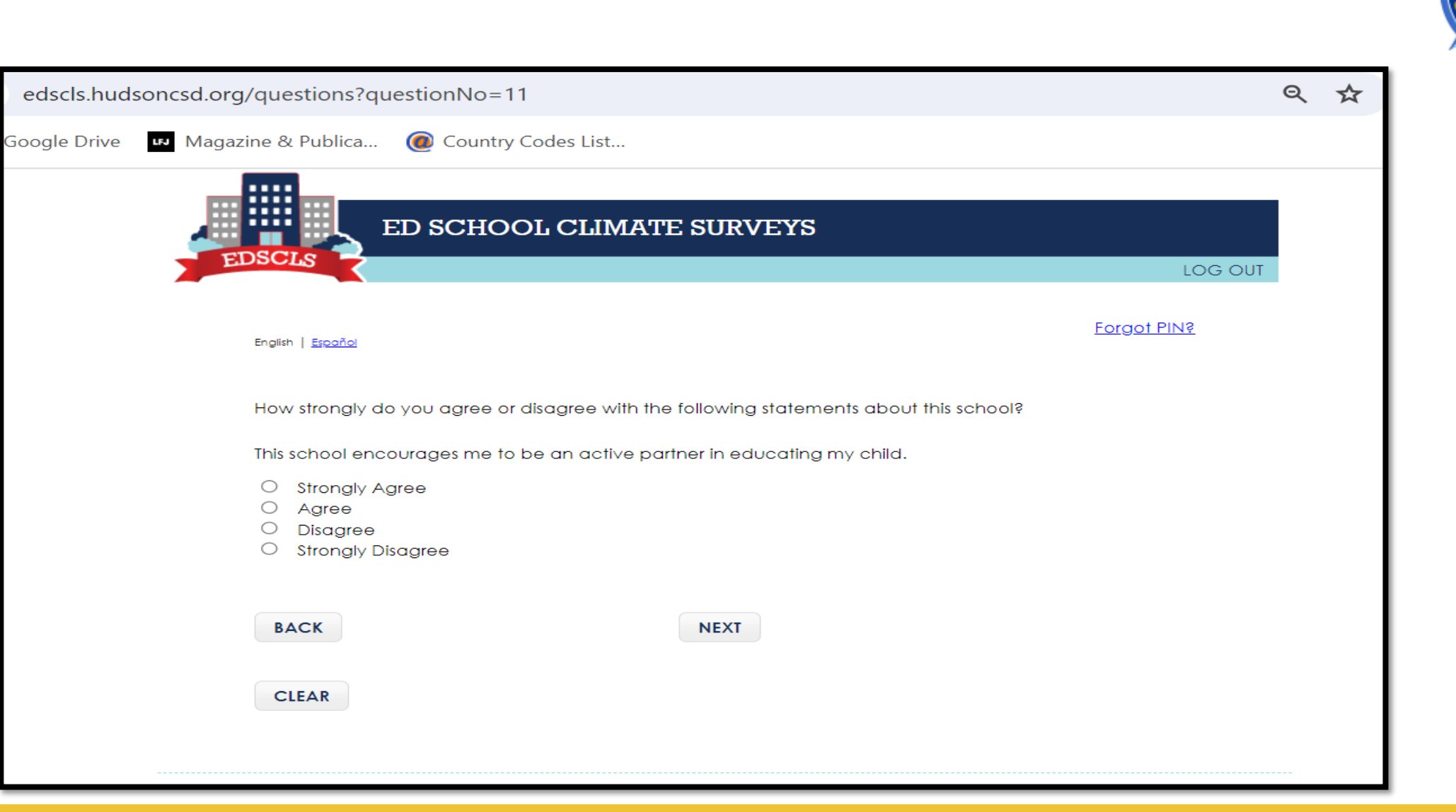

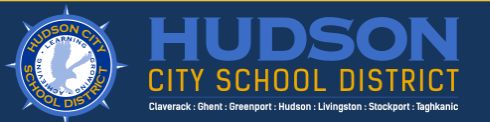

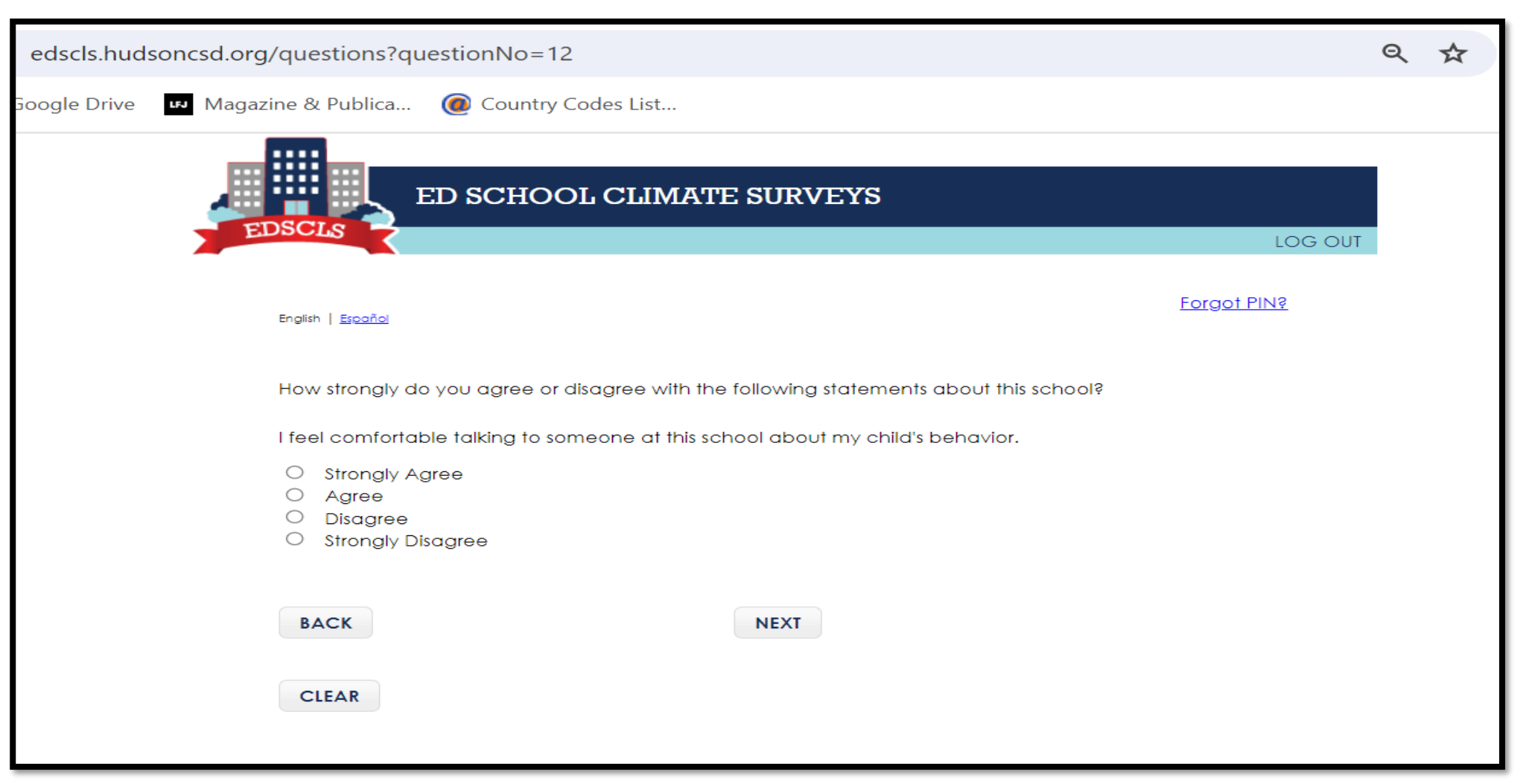

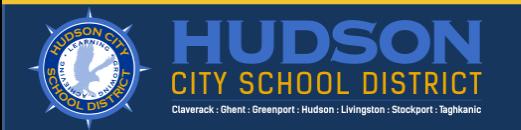

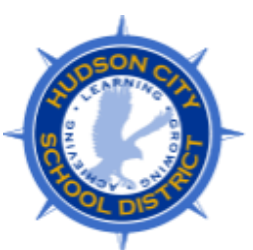

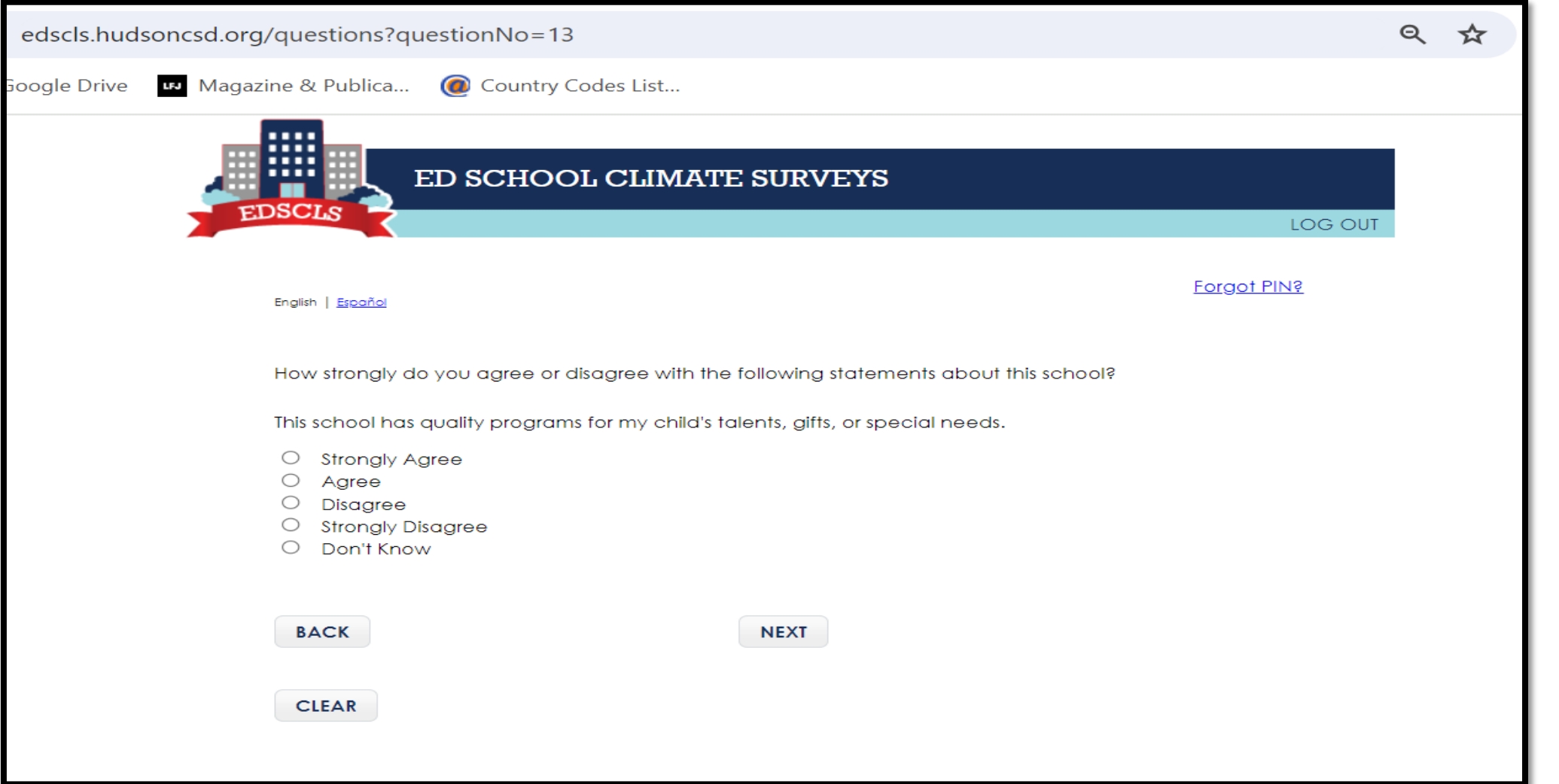

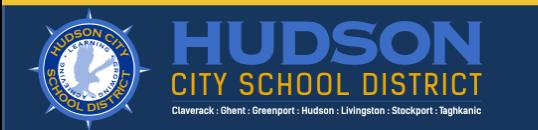

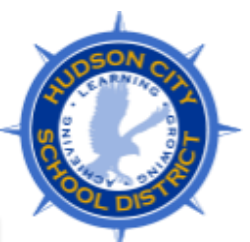

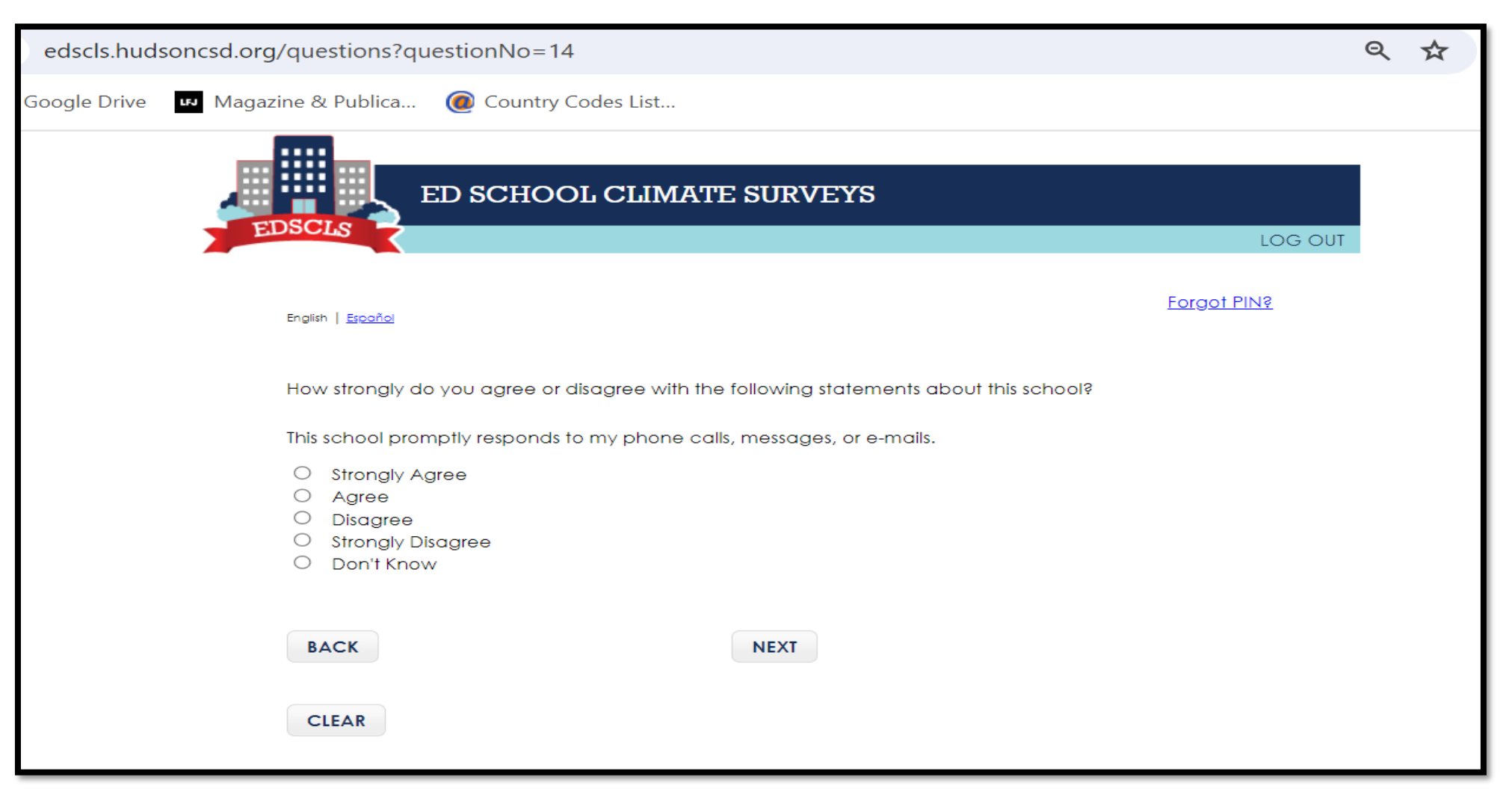

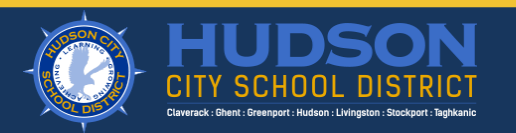

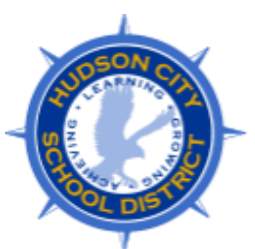

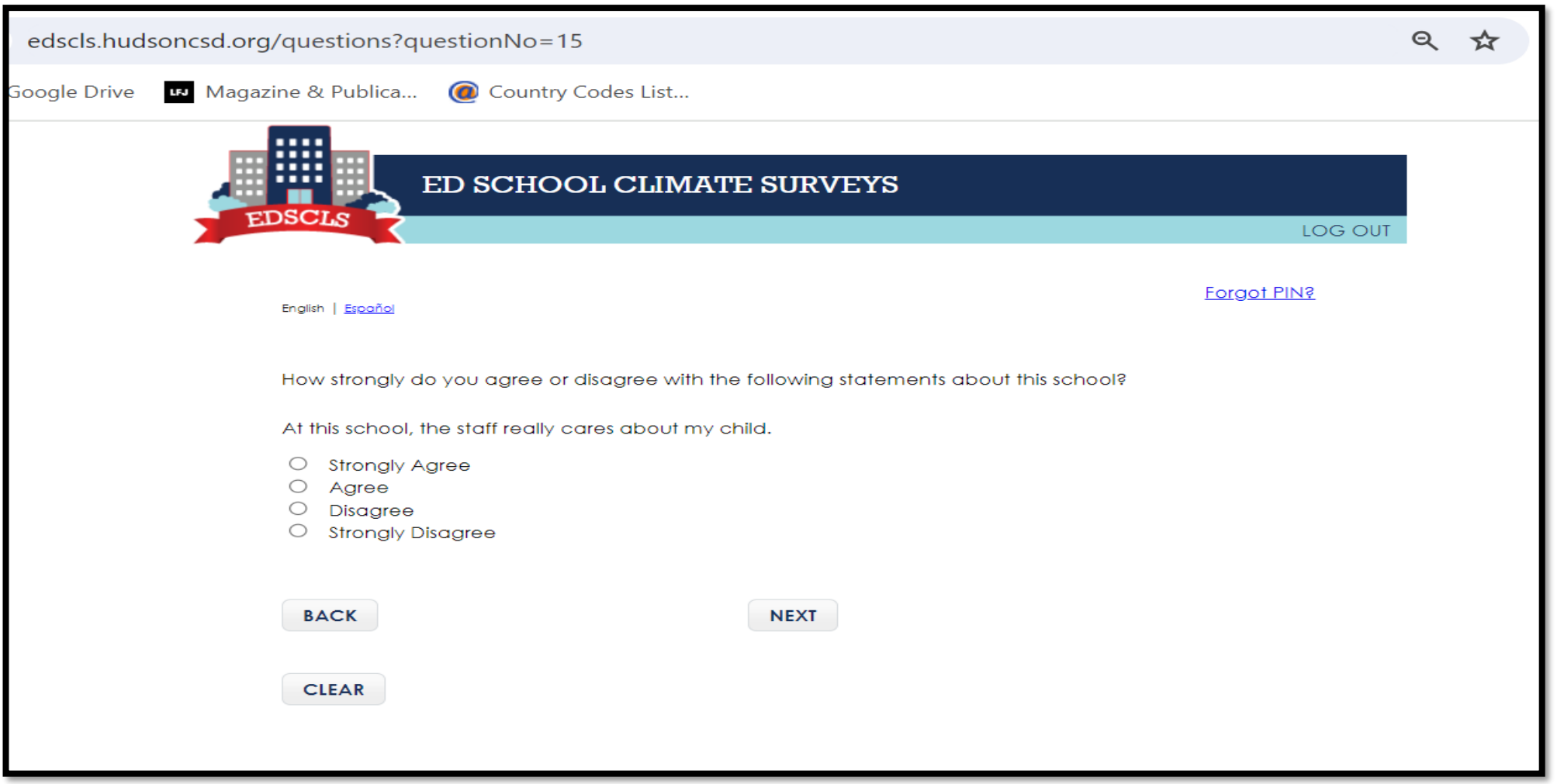

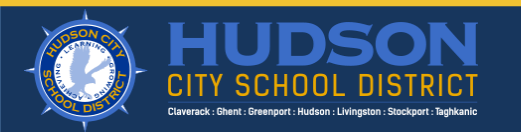

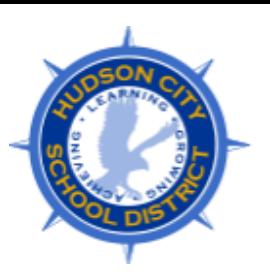

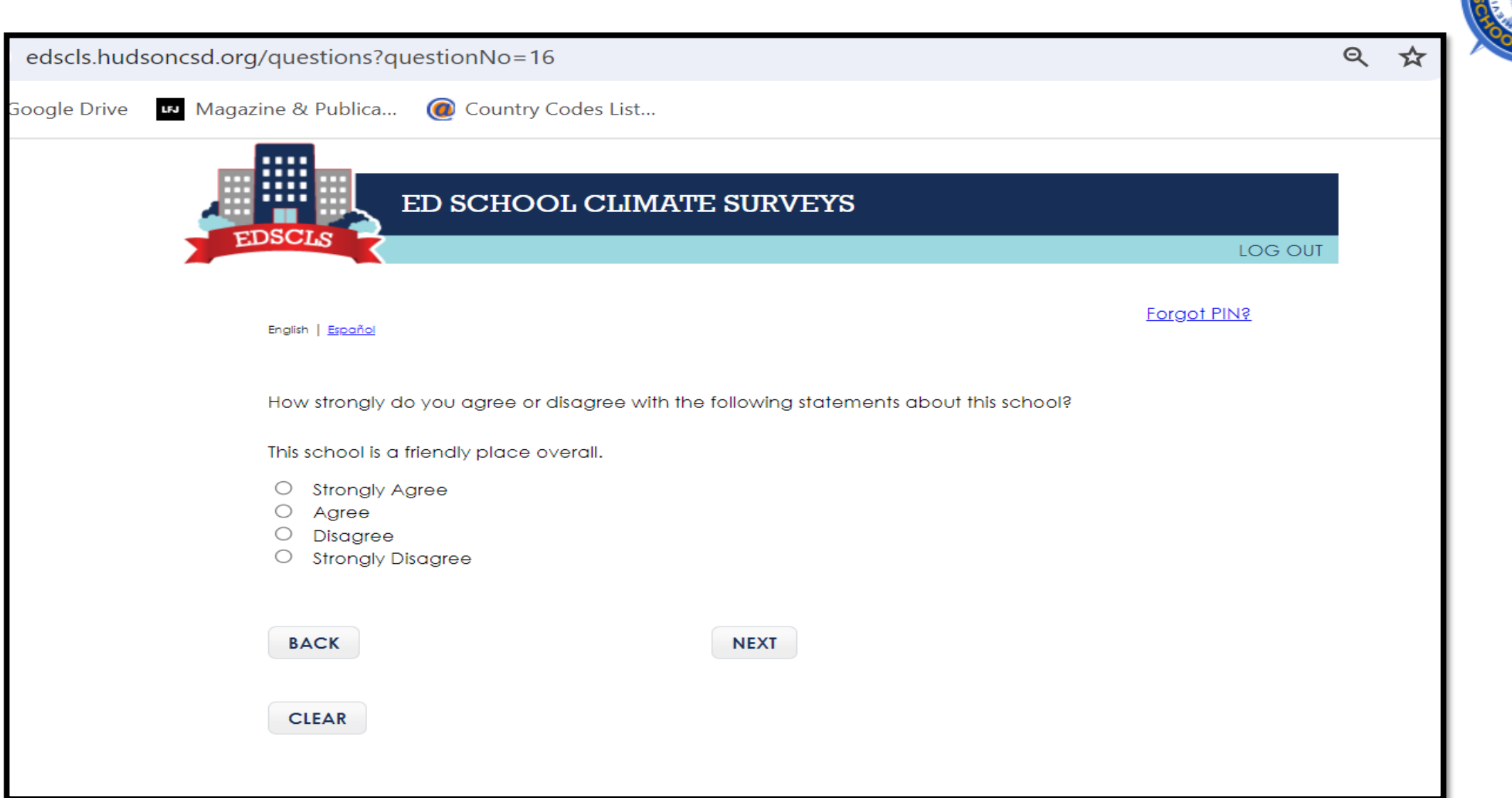

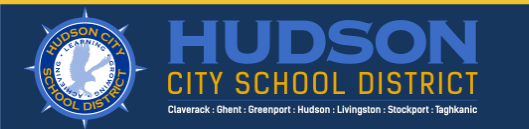

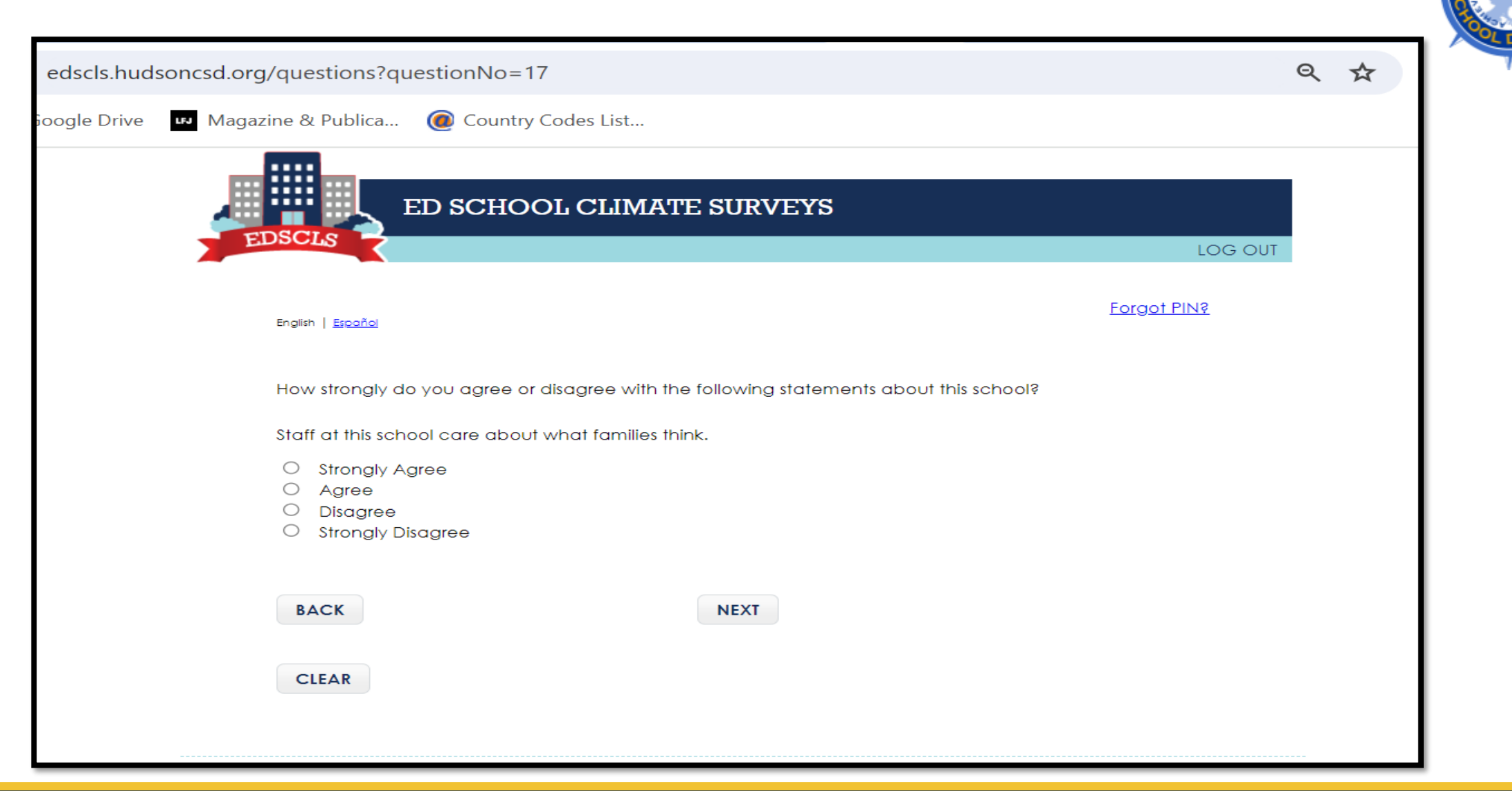

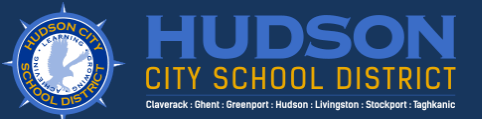

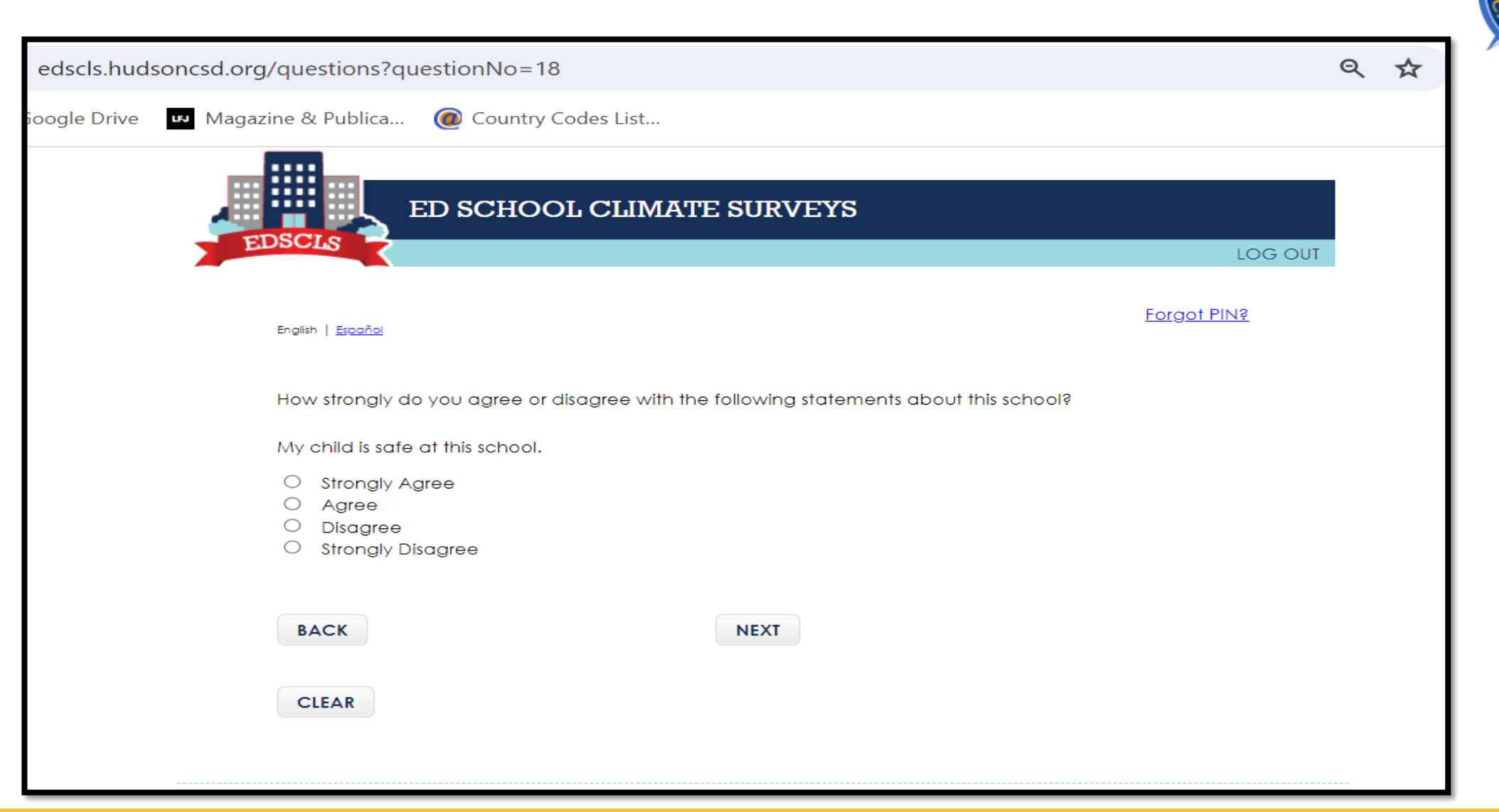

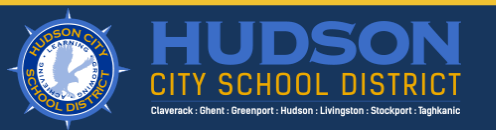

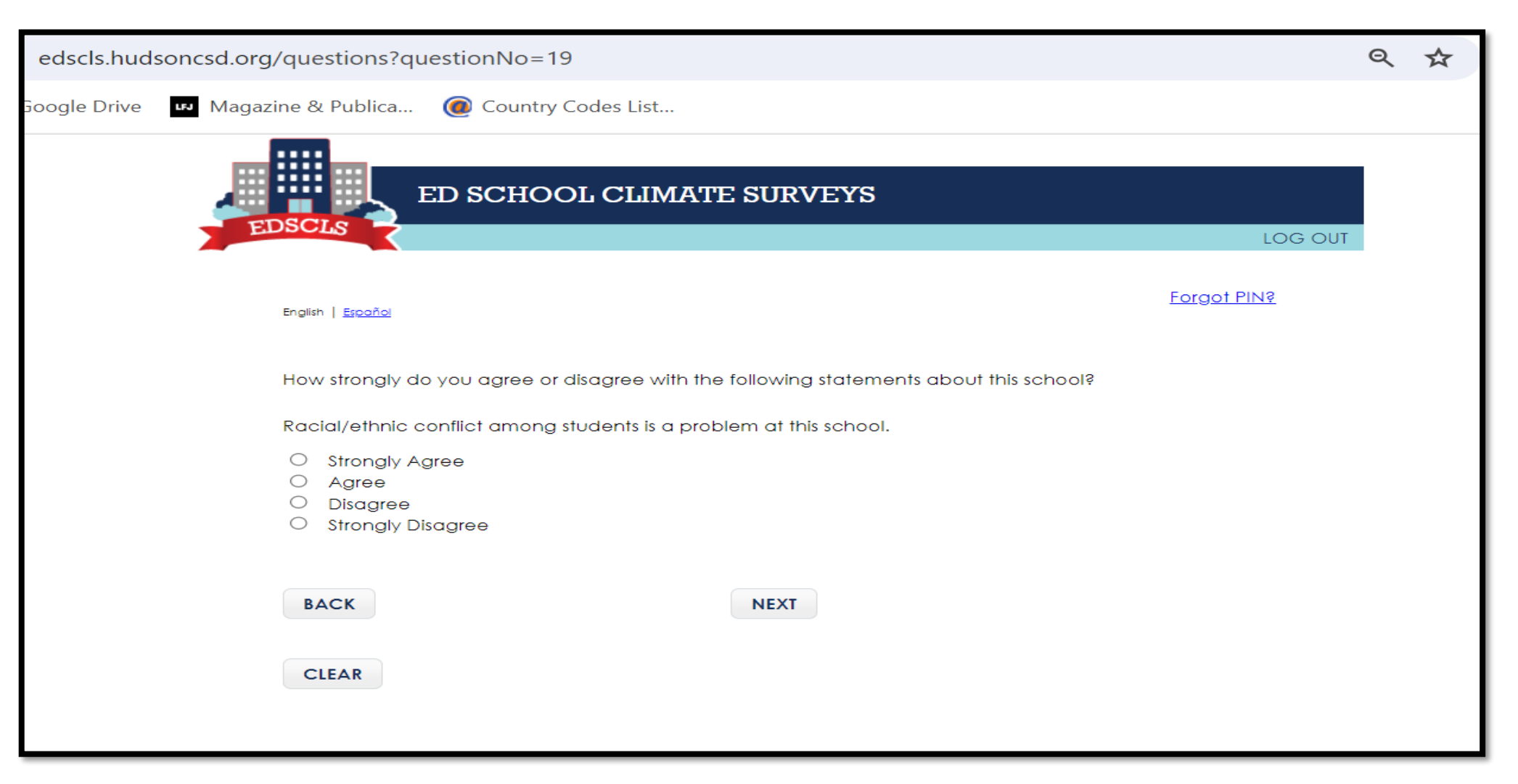

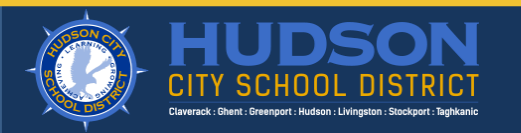

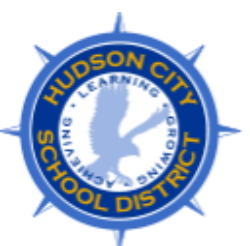

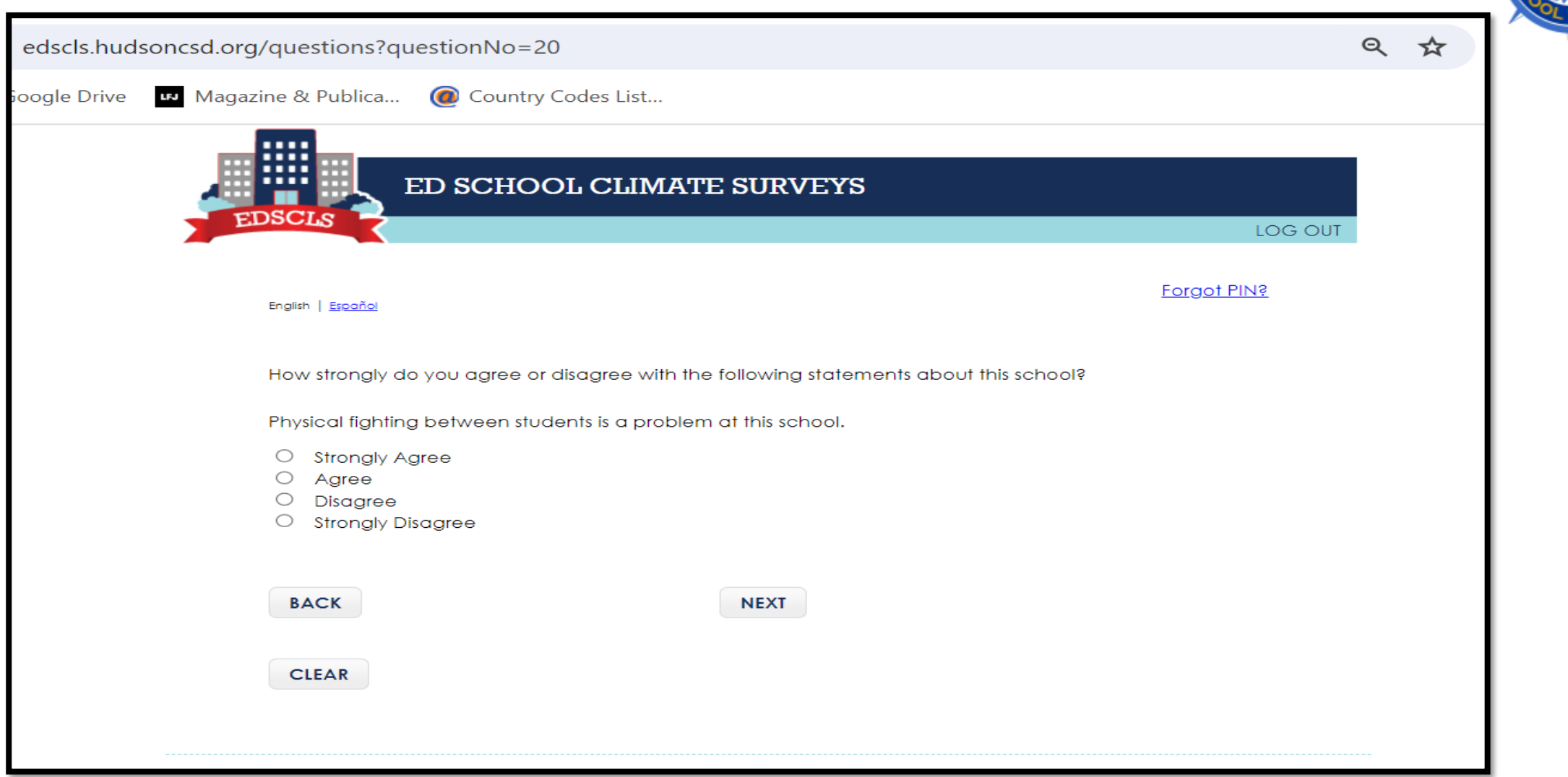

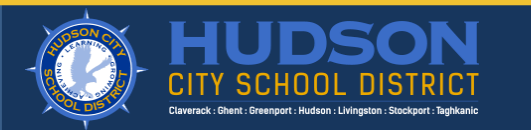

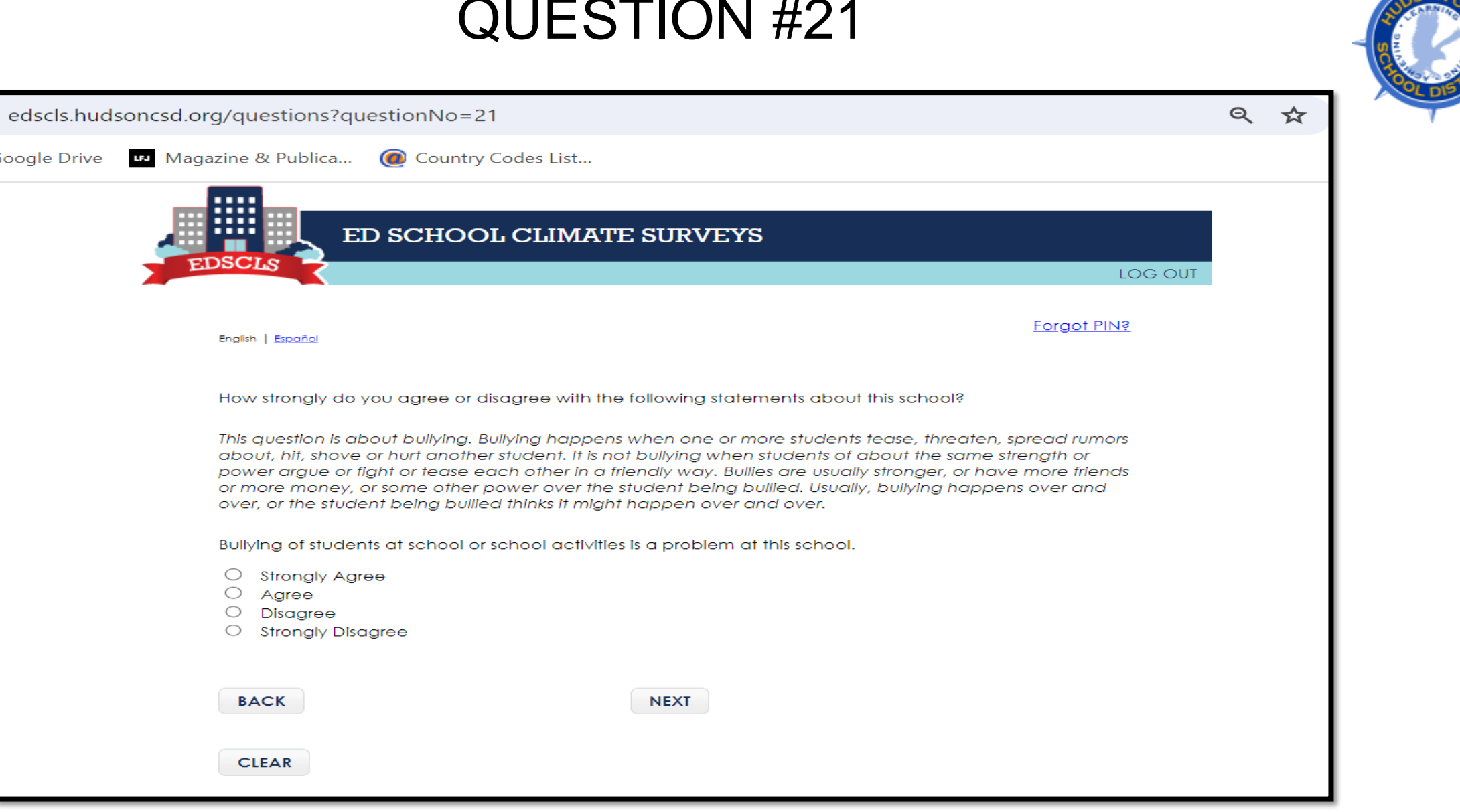

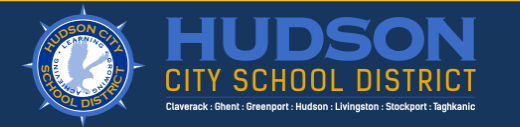

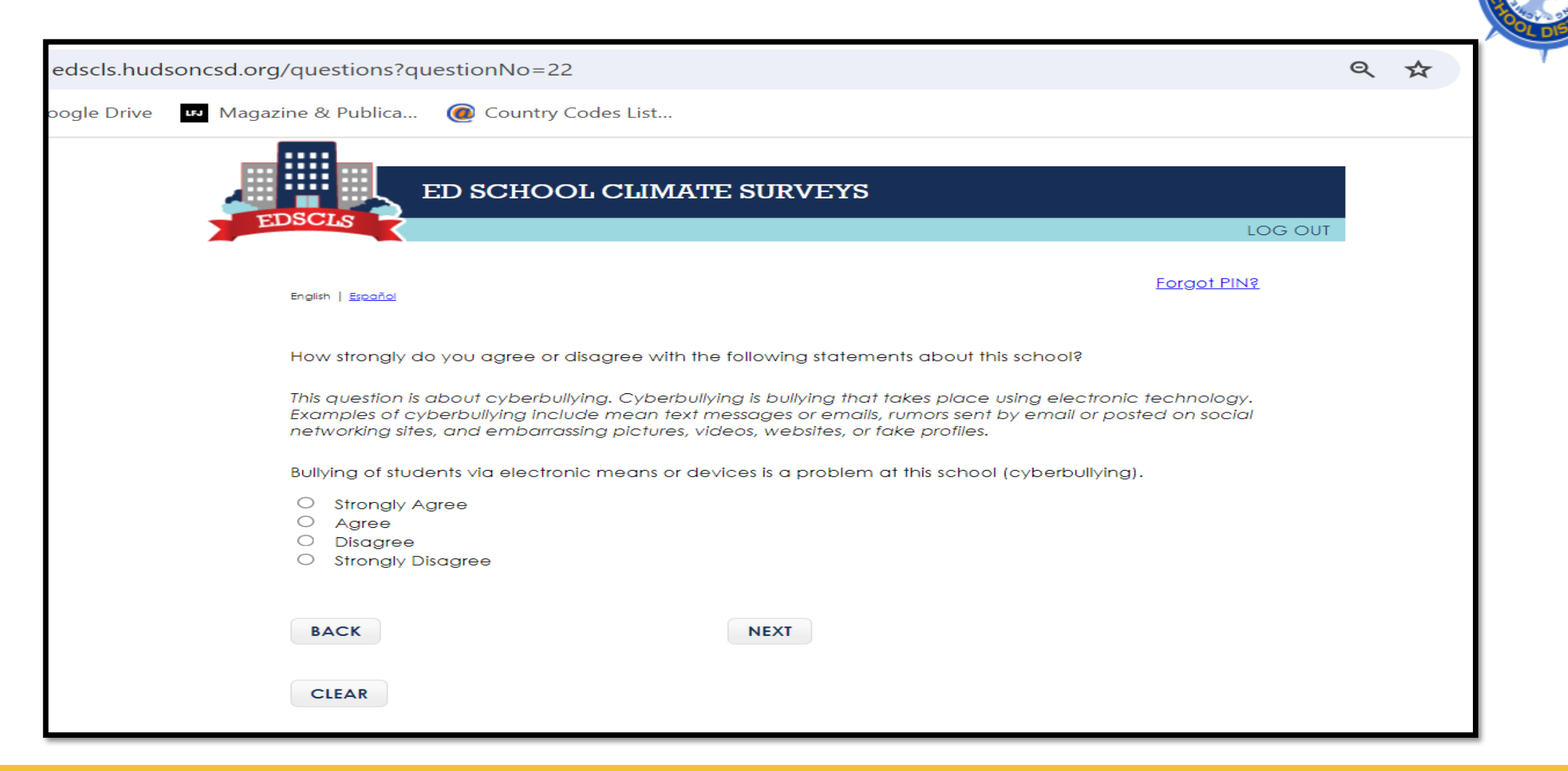

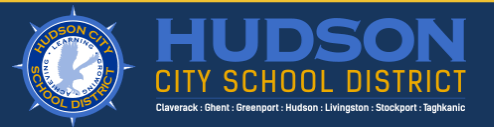

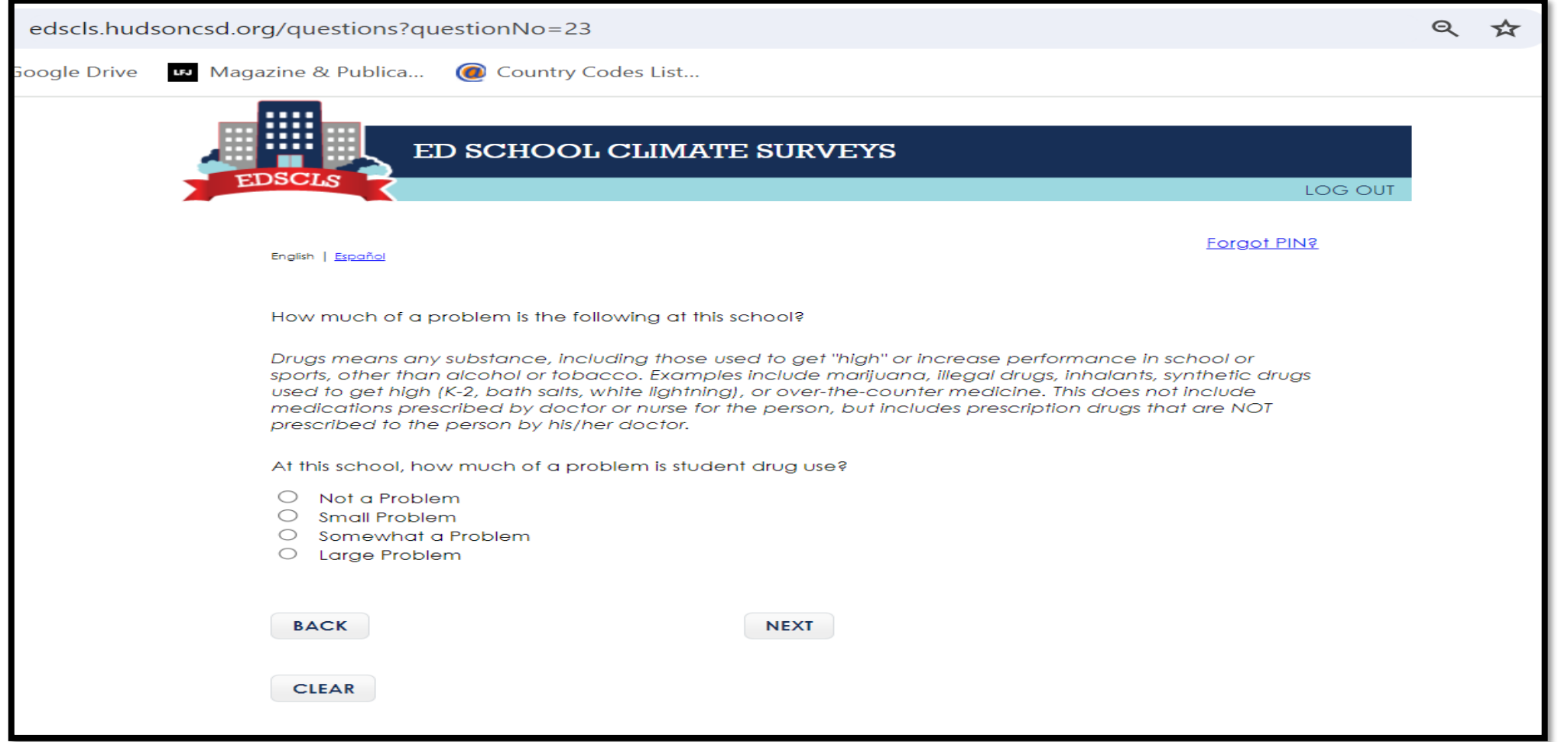

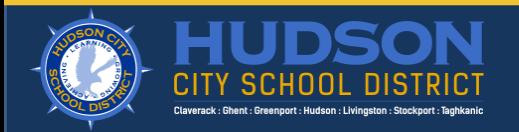

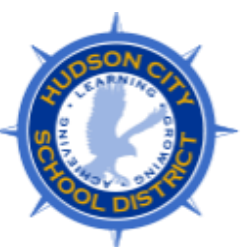

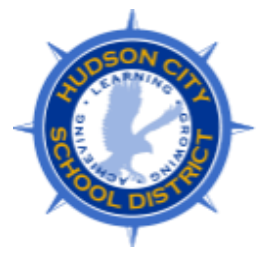

Q ☆

Forgot PIN?

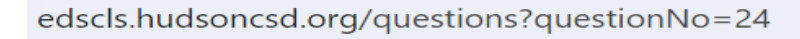

Magazine & Publica... @ Country Codes List... oogle Drive

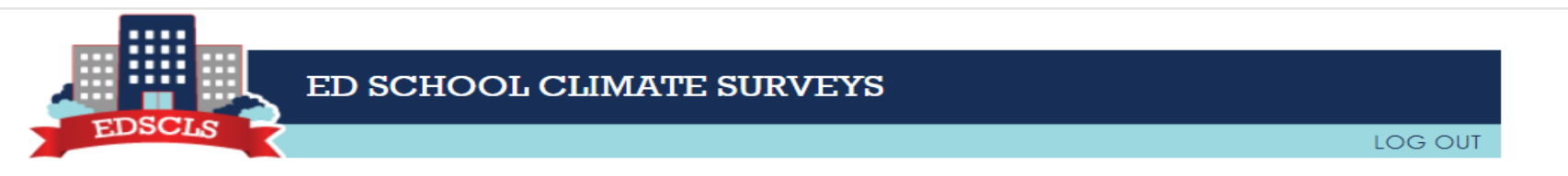

English | Español

How much of a problem is the following at this school?

At this school, how much of a problem is student use of electronic cigarettes?

- $\bigcirc$  Not a Problem
- Small Problem
- O Somewhat a Problem
- O Large Problem

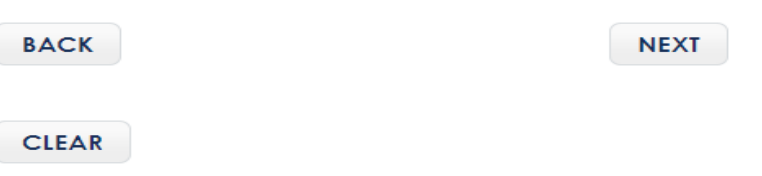

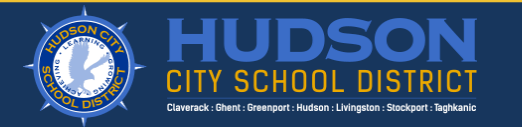

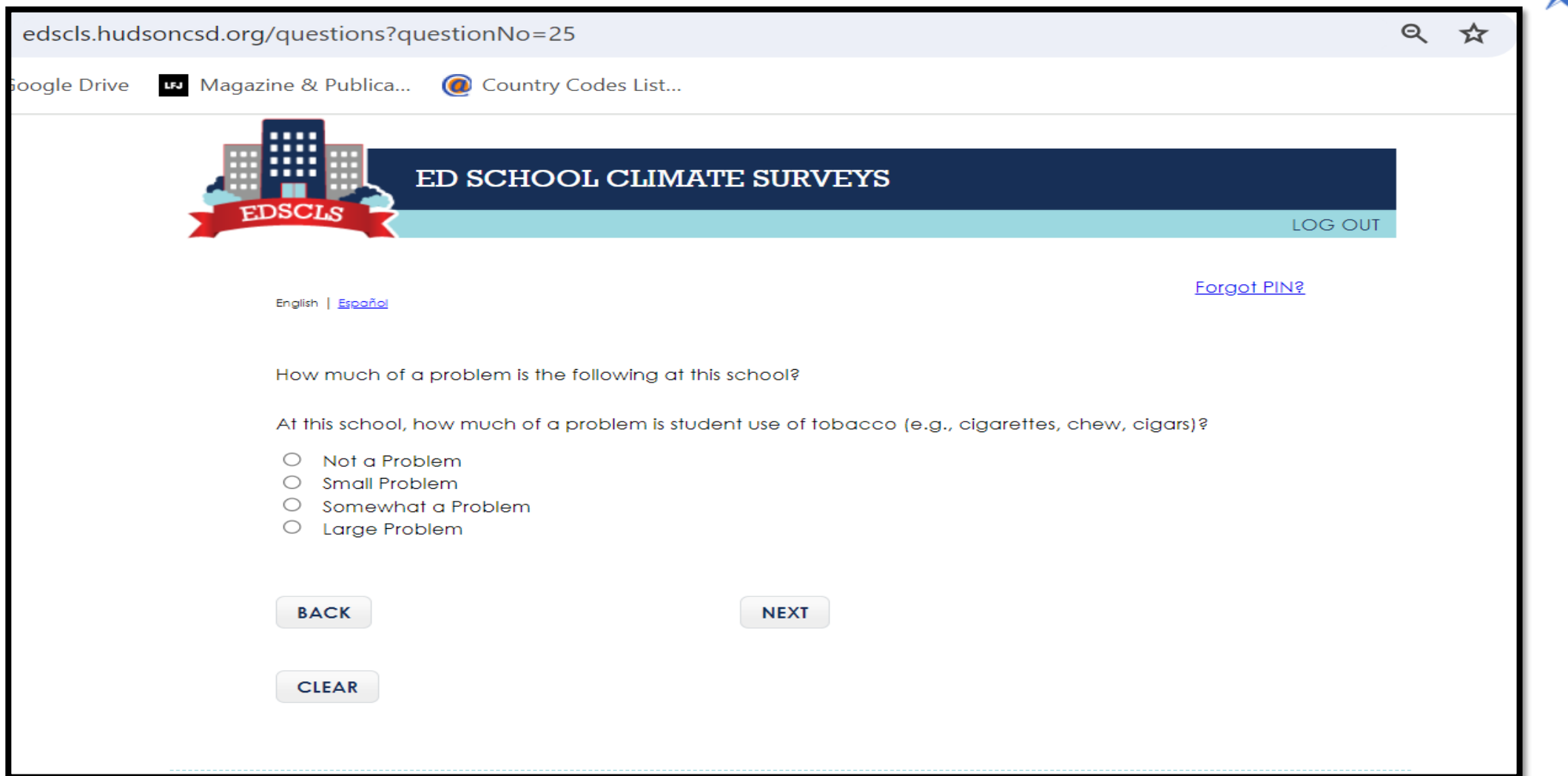

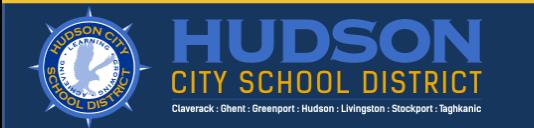

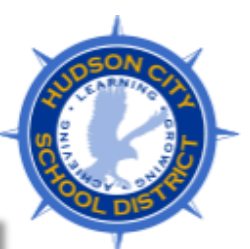

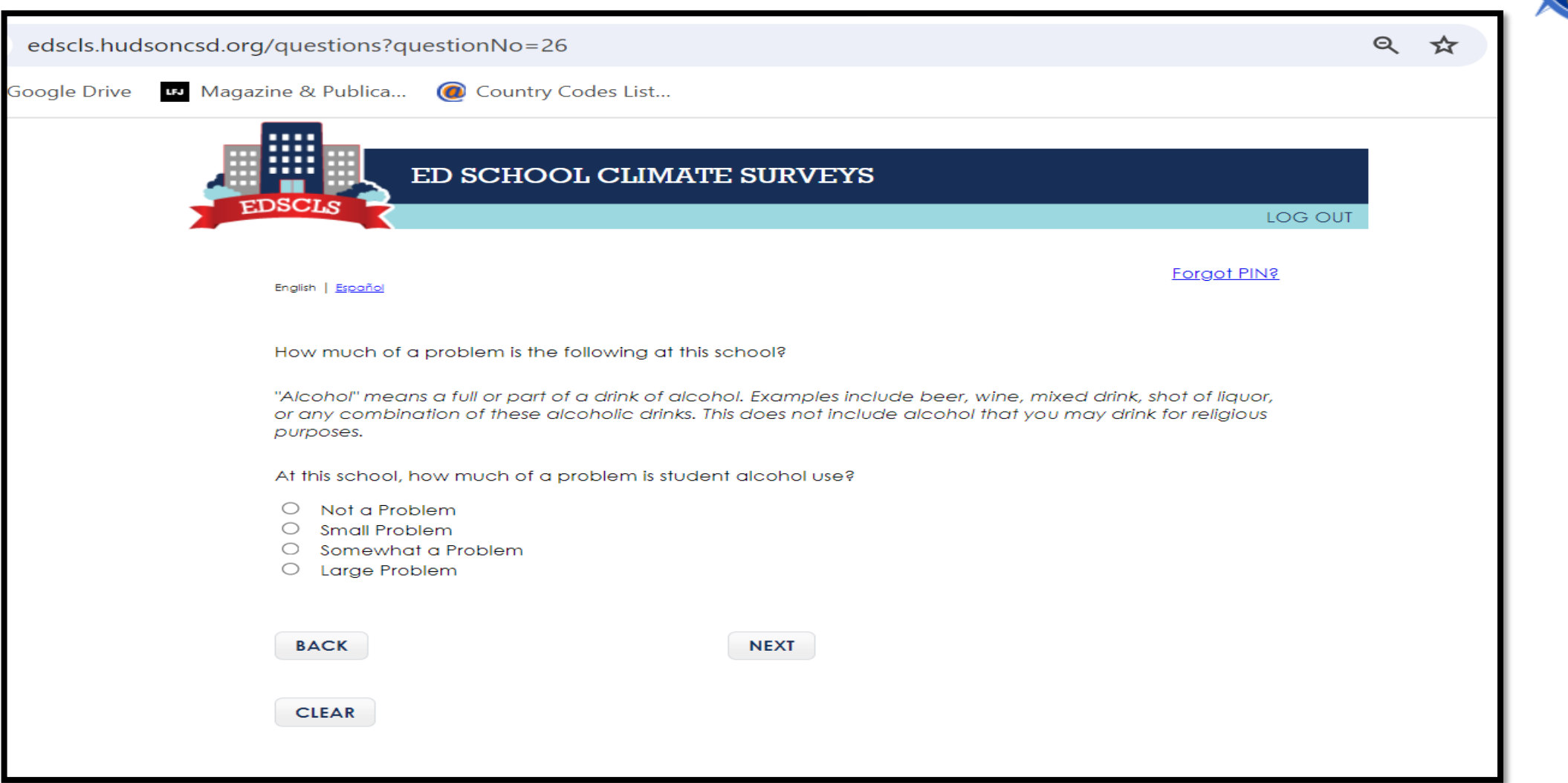

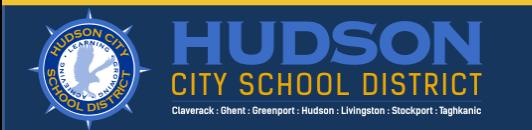

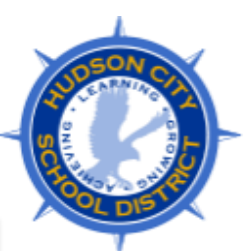

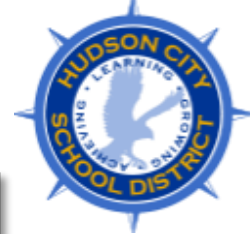

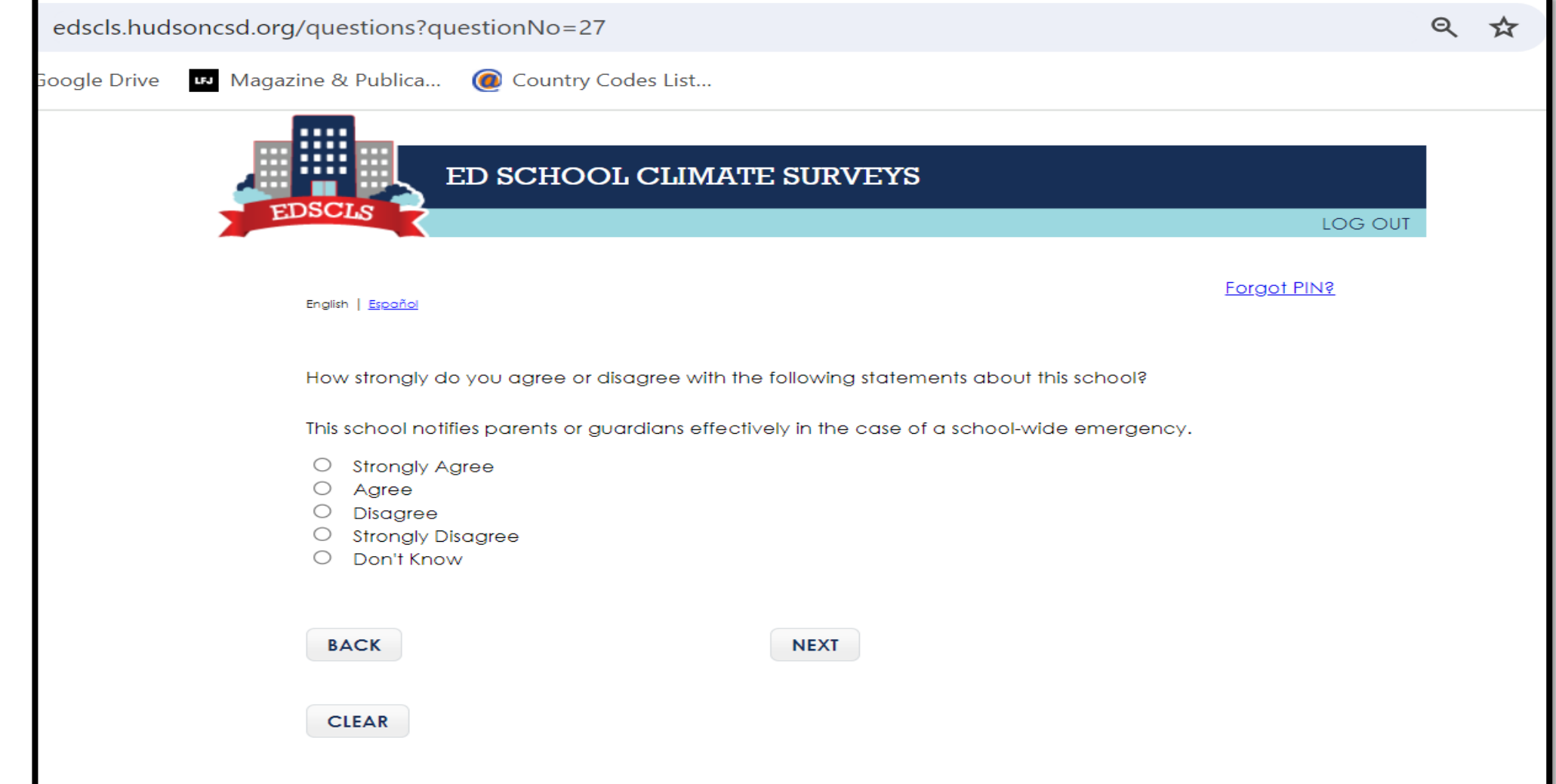

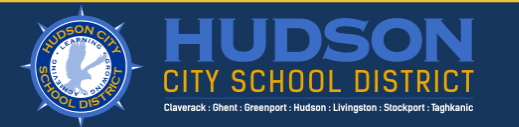

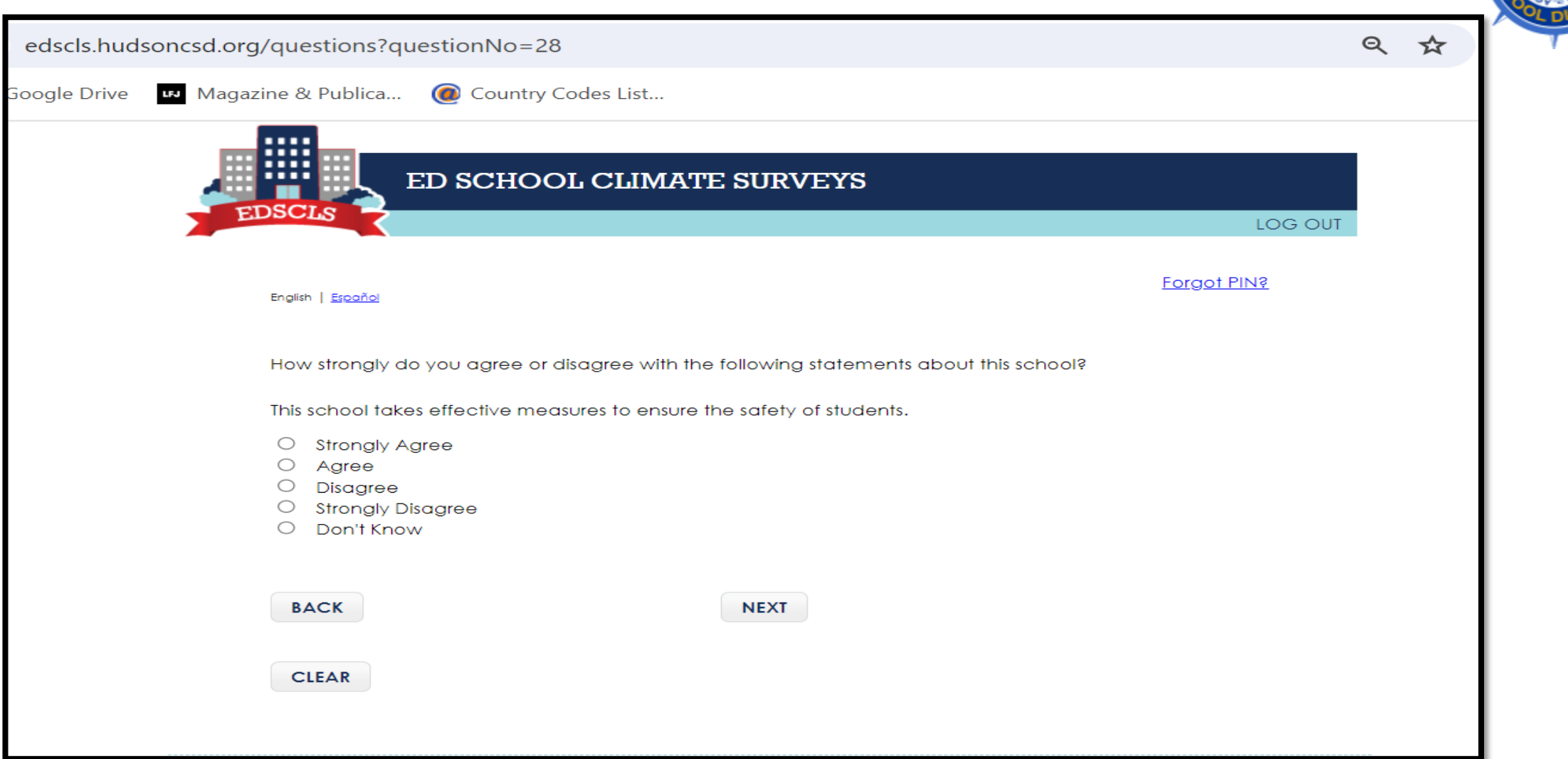

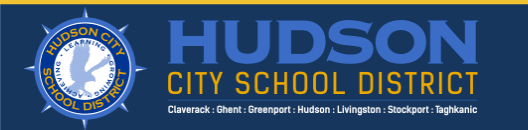

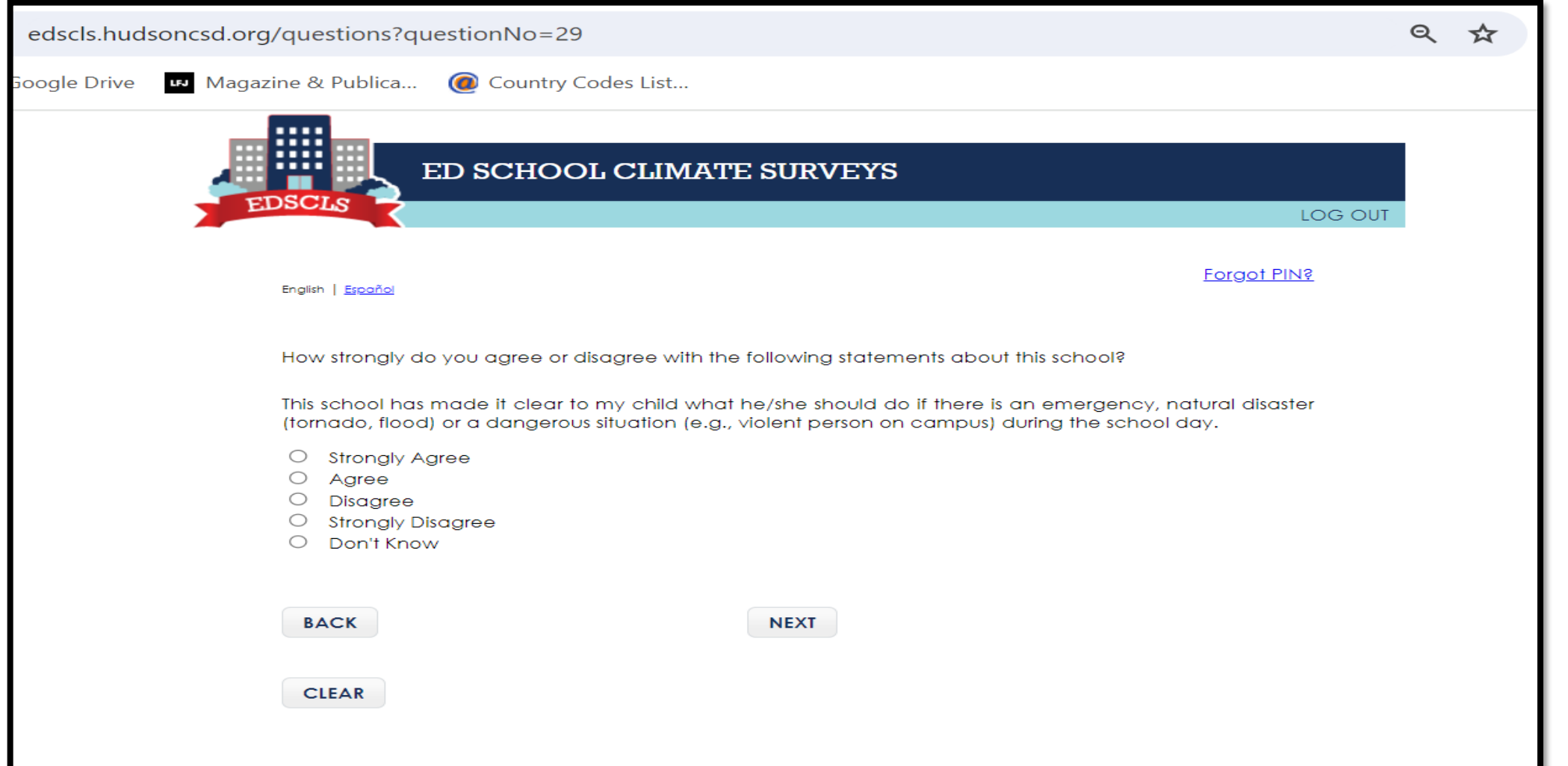

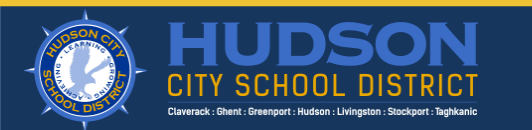

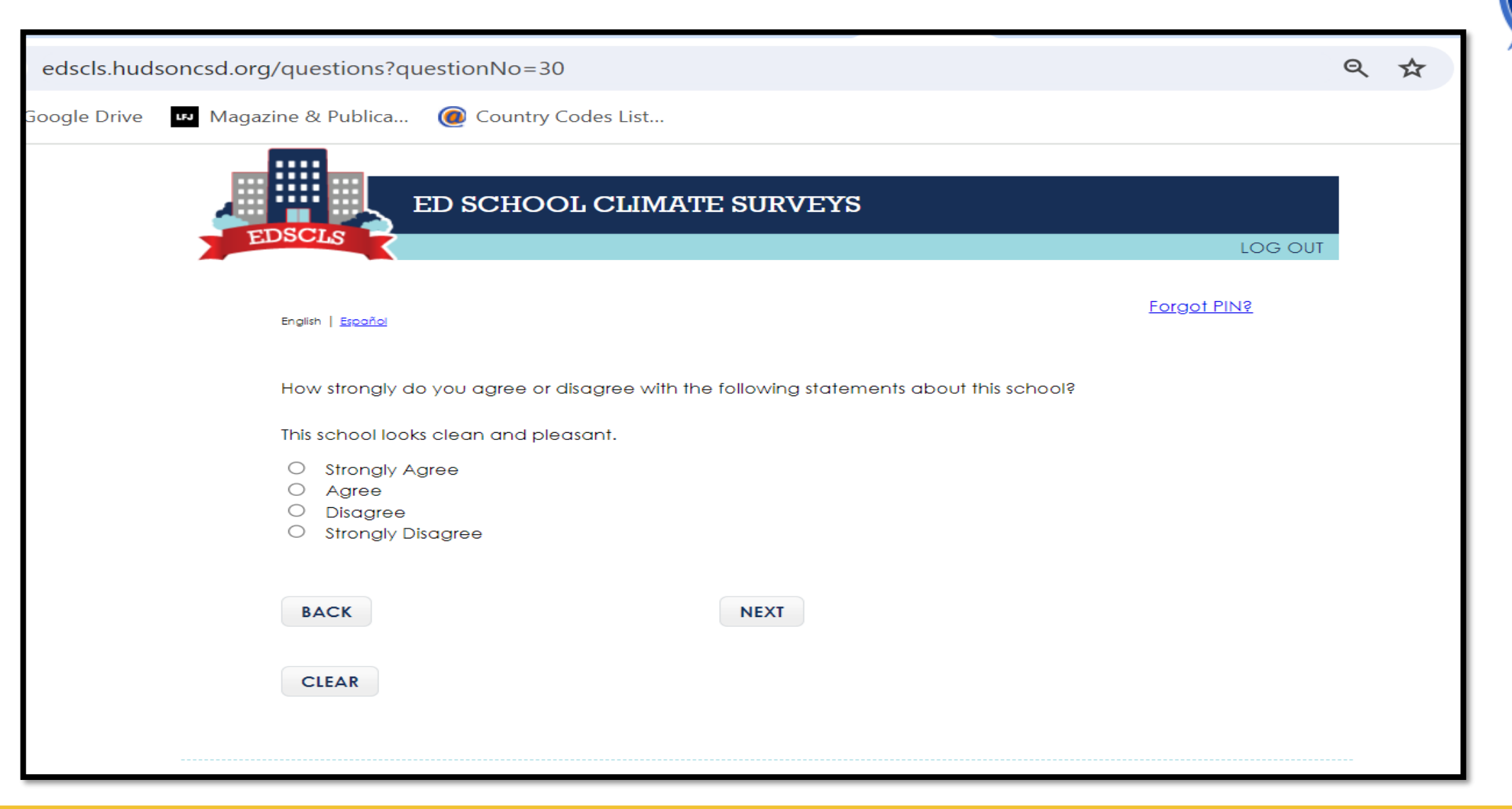

![](_page_37_Picture_2.jpeg)

![](_page_38_Picture_1.jpeg)

![](_page_38_Picture_2.jpeg)

![](_page_38_Picture_4.jpeg)

![](_page_39_Picture_1.jpeg)

![](_page_39_Picture_2.jpeg)

![](_page_39_Picture_4.jpeg)

![](_page_40_Picture_1.jpeg)

![](_page_40_Picture_2.jpeg)

![](_page_41_Picture_1.jpeg)

![](_page_41_Picture_2.jpeg)

![](_page_41_Picture_4.jpeg)

![](_page_42_Picture_1.jpeg)

![](_page_42_Picture_2.jpeg)

![](_page_43_Picture_1.jpeg)

![](_page_43_Picture_2.jpeg)

![](_page_43_Picture_4.jpeg)

![](_page_44_Picture_10.jpeg)

![](_page_44_Picture_2.jpeg)

![](_page_44_Picture_4.jpeg)

![](_page_45_Picture_1.jpeg)

![](_page_45_Picture_2.jpeg)

![](_page_45_Picture_4.jpeg)

![](_page_46_Picture_1.jpeg)

![](_page_46_Picture_11.jpeg)

![](_page_46_Picture_3.jpeg)

![](_page_47_Picture_1.jpeg)

![](_page_47_Picture_2.jpeg)

![](_page_47_Picture_4.jpeg)

![](_page_48_Picture_1.jpeg)

![](_page_48_Picture_10.jpeg)

![](_page_48_Picture_3.jpeg)

![](_page_49_Picture_1.jpeg)

![](_page_49_Picture_2.jpeg)

![](_page_50_Picture_1.jpeg)

![](_page_50_Picture_2.jpeg)

![](_page_51_Picture_0.jpeg)

#### **Step Six: Once you have completed the survey, please click "Log Out" to exit the survey.**

![](_page_51_Picture_2.jpeg)

**Step Seven: After you have completed the survey and logged out, you cannot re-enter the survey. You can only re-enter the survey with your pin if you have questions to finish.**

![](_page_52_Picture_1.jpeg)

![](_page_52_Picture_2.jpeg)

Thank you. You are logged out of the ED School Climate Survey. When you return to the survey use the PIN you were given when you started the survey. When you re-enter the survey, you will be taken to the point in the survey where you logged off. To protect your confidentiality, you will be unable to go back to previous questions to review your responses.

![](_page_52_Picture_4.jpeg)

![](_page_53_Picture_0.jpeg)

## **Thank you for completing the**  *Hudson City School District Annual School Improvement Survey***.**

## **Have a great day!**

![](_page_53_Picture_3.jpeg)

![](_page_54_Picture_0.jpeg)

# *Have a great day!*

![](_page_54_Picture_2.jpeg)